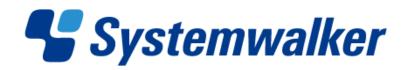

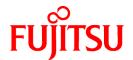

# Systemwalker Software Configuration Manager

## Reference Guide

Windows/Linux

### **Preface**

#### **Purpose of this Document**

This document explains the commands and files provided by Systemwalker Software Configuration Manager V15.1.0.

#### **Intended Readers**

This document is intended for those who want to understand about the commands and file formats provided by Systemwalker Software Configuration Manager.

It is assumed that readers of this document already have the following knowledge:

- Basic knowledge of the operating system being used

#### Structure of this Document

The structure of this document is as follows:

#### Chapter 1 Command Reference

This chapter explains the commands that are used with this product.

#### Chapter 2 File Reference

This chapter explains the files that are used with this product.

#### **Conventions Used in this Document**

Refer to the Documentation Road Map for information on the names, abbreviations, and symbols used in this manual.

#### Abbreviations and Generic Terms Used for Operating Systems

This document uses the following abbreviations and generic terms to indicate operating systems.

| Official name                                                                                                    | Abbreviation           |         |
|----------------------------------------------------------------------------------------------------|------------------------|---------|
| Microsoft(R) Windows Server(R) 2008 Standard Microsoft(R) Windows Server(R) 2008 Standard without Hyper-V Microsoft(R) Windows Server(R) 2008 Enterprise Microsoft(R) Windows Server(R) 2008 Enterprise without Hyper-V                         | Windows Server 2008    |         |
| Microsoft(R) Windows Server(R) 2008 R2 Standard<br>Microsoft(R) Windows Server(R) 2008 R2 Enterprise                                                                                                    | Windows Server 2008 R2 | Windows |
| Microsoft(R) Windows Server(R) 2003 R2, Standard Edition Microsoft(R) Windows Server(R) 2003 R2, Enterprise Edition Microsoft(R) Windows Server(R) 2003 R2, Standard x64 Edition Microsoft(R) Windows Server(R) 2003 R2, Enterprise x64 Edition | Windows Server 2003 R2 |         |
| Red Hat(R) Enterprise Linux(R) (for x86)                                                                                                    | RHEL (x86)             | RHEL    |
| Red Hat(R) Enterprise Linux(R) (for Intel64)                                                                                                    | RHEL (Intel64)         |         |

#### **Export Restrictions**

If this document is to be exported or provided overseas, confirm legal requirements for the Foreign Exchange and Foreign Trade Act as well as other laws and regulations, including U.S. Export Administration Regulations, and follow the required procedures.

#### **Trademarks**

- Adobe, Adobe Reader, and Flash are either registered trademarks or trademarks of Adobe Systems Incorporated in the United States and/or other countries.
- Interstage, ServerView, and Systemwalker are registered trademarks of Fujitsu Limited.
- Linux is a registered trademark of Linus Torvalds.
- Red Hat, RPM, and all Red Hat-based trademarks and logos are trademarks or registered trademarks of Red Hat, Inc. in the United States and other countries.
- VMware, the VMware "boxes" logo and design, Virtual SMP, and VMotion are registered trademarks or trademarks of VMware, Inc. in the United States and/or other jurisdictions.
- Xen, and XenSource are trademarks or registered trademarks of XenSource, Inc. in the United States and/or other countries.
- Other company names and product names are trademarks or registered trademarks of their respective owners.

Note that system names and product names in this document are not accompanied by trademark symbols such as (TM) or (R).

#### **Issue Date and Version**

| Version                   | Manual code                                 |
|---------------------------|---------------------------------------------|
| July 2012: First edition  | B1X1-0130-02ENZ0(00) / B1X1-0130-02ENZ2(00) |
| July 2012: Second edition | B1X1-0130-03ENZ0(00) / B1X1-0130-03ENZ2(00) |

#### Copyright

Copyright 2010-2012 FUJITSU LIMITED

## **Editing Record**

| Additions and changes                                                                                    | Section                                   | Manual code                                  |
|----------------------------------------------------------------------------------------------------|-------------------------------------------|----------------------------------------------|
| The following log file has been added as "Log files to check" in "Cautions" in "Patch Information Update | 1.4.2 swcfmg_patch_u                      | B1X1-0130-03ENZ0(00)<br>B1X1-0130-03ENZ2(00) |
| Command" cfmgcommand_discovery_fjmw_trace_log                                                            | pdateinfo (Patch<br>Information<br>Update |                                              |
|                                                                                                    | Command)                                  |                                              |

## **Contents**

| Chapter 1 Command Reference                                                                  | 1        |
|----------------------------------------------------------------------------------------------|----------|
| 1.1 Command List                                                                             |          |
| 1.2 Environment Definition Commands                                                          | 2        |
| 1.2.1 swcfmg_register_repsv (Connection Destination Repository Server Registration Command)  | 3        |
| 1.2.2 swcfmg_patch_exportrpmpolicy (Linux Patch Management Target Definition Export Command) |          |
| 1.2.3 swcfmg_patch_importrpmpolicy (Linux Patch Management Target Definition Import Command) |          |
| 1.2.4 swcfmg_uam_update (UpdateAdvisor Asset Registration Command)                           | <u>9</u> |
| 1.2.5 swcfmg_fjmwpatch_update (Fujitsu Middleware Patch Registration Command)                | 11       |
| 1.3 Start/stop Commands                                                                      | 12       |
| 1.3.1 swcfmg_start (Start Command)                                                           | 12       |
| 1.3.2 swcfmg_stop (Stop Command)                                                             | 13       |
| 1.3.3 swcfmg_status (Status Display Command)                                                 | 14       |
| 1.3.4 swncctrl (Agent [Communications Infrastructure] Control Command)                       |          |
| 1.4 Operation Commands                                                                       |          |
| 1.4.1 cmdbrefresh (Observed Record Collection Request Command)                               |          |
| 1.4.2 swcfmg_patch_updateinfo (Patch Information Update Command)                             |          |
| 1.4.3 swcfmg_notify_yumcacheclean (yum Cache Cleanup Notification Command)                   |          |
| 1.4.4 swcfmg_fjmwpatch_getinfo (Patch Management Information Acquisition Command)            |          |
| 1.4.5 swcfmg_usm_get (Released Patch Acquisition Tool)                                       |          |
| 1.4.6 swcfmg_retry_sendmail (Email Resend Command)                                           |          |
| 1.4.7 snapcreate (Configuration Baseline Creation Command)                                   |          |
| 1.4.8 snapview (Configuration Baseline Display Command)                                      |          |
| 1.4.9 snapdelete (Configuration Baseline Deletion Command)                                   |          |
| 1.5 Maintenance Commands                                                                     |          |
| 1.5.1 swcfmg_backup (Backup Command)                                                         |          |
| 1.5.2 swcfmg_restore (Restore Command)                                                       |          |
| 1.5.3 swcfmg_repository_backup (Media Library Backup Command)                                |          |
| 1.5.4 swcfmg_repository_restore (Media Library Restoration Command)                          |          |
| 1.5.5 swcfmg_collectinfo (Problem Investigation Data Collection Command)                     |          |
| 1.5.6 swcfmg_collectinfo_agent (Agent Problem Investigation Data Collection Command)         | 40       |
| Chapter 2 File Reference                                                                     | 42       |
| 2.1 Email Transmission Configuration File                                                    | 42       |
| 2.2 Email Template File (for OS Patches)                                                     |          |
| 2.3 Email Template File (for Fujitsu Middleware Patches)                                     |          |
| 2.4 Email Template File (Patch Distribution and Application)                                 |          |
| 2.5 Discovery Definition File                                                                | 50       |
| 2.6 Patch Management Policy Definition File.                                                 |          |
| 2.7 Linux Patch Management Target Configuration File                                         |          |
| 2.8 Patch List CSV File                                                                      | 58       |
| 2.9 Patch Application CSV File                                                               | 62       |

## Chapter 1 Command Reference

This chapter explains the necessary items for each command that belongs to the following command categories. These commands are explained in the order indicated below.

#### - Environment definition commands

These commands are used to install Systemwalker Software Configuration Manager or create environment definitions.

#### - Start/stop commands

These commands are used to start and stop Systemwalker Software Configuration Manager.

#### - Operation commands

These commands are used to operate Systemwalker Software Configuration Manager.

#### - Maintenance commands

These commands are used to collect investigation data when problems occur, and to perform various maintenance operations such as backing up and restoring data.

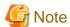

- The commands provided by Systemwalker Software Configuration Manager cannot be executed simultaneously.

An exclusive control error will occur if a command is executed while another command is still executing.

- In order to execute the commands provided by Systemwalker Software Configuration Manager, the environment variables that are set up during installation must be enabled.

For this reason, execute commands from a command prompt that is opened after Systemwalker Software Configuration Manager has been installed.

#### 1.1 Command List

The following table lists the commands provided by Systemwalker Software Configuration Manager.

| Type                                   | Function name                                                 | Command name                 | Overview                                                                                                    |
|----------------------------------------|---------------------------------------------------------------|------------------------------|----------------------------------------------------------------------------------------------------|
|                                        | Connection destination repository server registration command | swcfmg_register_repsv        | This command registers the connection destination repository server.                                              |
|                                        | Linux patch management target definition export command       | swcfmg_patch_exportrpmpolicy | This command exports RPM package definitions subject to Linux patch management that have already been registered. |
| Environmen<br>t definition<br>commands | Linux patch management target definition import command       | swcfmg_patch_importrpmpolicy | This command imports RPM package definitions subject to Linux patch management.                                   |
|                                        | UpdateAdvisor asset registration command                      | swcfmg_uam_update            | This command registers the latest update application management registry configuration file.                      |
|                                        | Fujitsu middleware patch registration command                 | swcfmg_fjmwpatch_update      | This command registers the newly released patches downloaded from the UpdateSite.                                 |
| Start/stop                             | Start command                                                 | swcfmg_start                 | This command starts the manager.                                                                                  |
| commands                               | Stop command                                                  | swcfmg_stop                  | This command stops the manager.                                                                                   |

| Туре                 | Function name                                         | Command name                | Overview                                                                                                    |
|----------------------|-------------------------------------------------------|-----------------------------|----------------------------------------------------------------------------------------------------|
|                      | Status display command                                | swcfmg_status               | This command checks the setup status and startup status of Systemwalker Software Configuration Manager.                                                   |
|                      | Agent (Communications Infrastructure) control command | swncetrl                    | This command starts and stops the agent (communications infrastructure).                                                                                  |
|                      | Observed record collection request command            | cmdbrefresh                 | This command issues a request to collect observed records.                                                                                                |
|                      | Patch information update command                      | swcfmg_patch_updateinfo     | This command collects the latest information about patches.                                                                                               |
|                      | yum cache cleanup notification command                | swcfmg_notify_yumcacheclean | This command notifies Systemwalker Software Configuration Manager that the yum caches must be deleted.                                                    |
| Operation            | Patch management information acquisition command      | swcfmg_fjmwpatch_getinfo    | This command acquires the patch<br>management information for Fujitsu<br>middleware that is managed by<br>Systemwalker Software<br>Configuration Manager. |
| commands             | Released patch acquisition tool                       | swcfmg_usm_get              | This tool acquires newly released patches from the UpdateSite.                                                                                            |
|                      | Email resend command                                  | swcfmg_retry_sendmail       | This command resends email that could not be sent because of an email transmission error.                                                                 |
|                      | Configuration baseline creation command               | snapcreate                  | This command creates a configuration baseline.                                                                                                    |
|                      | Configuration baseline display command                | snapview                    | This command displays information about configuration baselines that have been created.                                                                   |
|                      | Configuration baseline deletion command               | snapdelete                  | This command deletes a configuration baseline.                                                                                                    |
|                      | Backup command                                        | swcfmg_backup               | This command backs up a system.                                                                                                    |
|                      | Restore command                                       | swcfmg_restore              | This command restores backup data.                                                                                                    |
|                      | Media library backup command                          | swcfmg_repository_backup    | This command backs up the media library.                                                                                                    |
| Maintenance commands | Media library restoration command                     | swcfmg_repository_restore   | This command restores the media library.                                                                                                    |
|                      | Problem investigation data collection command         | swcfmg_collectinfo          | This command collects problem investigation data from the manager.                                                                                        |
|                      | Agent problem investigation data collection command   | swcfmg_collectinfo_agent    | This command collects problem investigation data from the agent.                                                                                          |

## 1.2 Environment Definition Commands

This section explains the environment definition commands for Systemwalker Software Configuration Manager.

## 1.2.1 swcfmg\_register\_repsv (Connection Destination Repository Server Registration Command)

#### Description

This command registers the repository server to which the server where this command is executed will connect.

#### **Synopsis**

#### [Windows]

swcfmg\_register\_repsv.bat wsus -to < Connection destination IP address> [-p < Connection destination port>] [-f]

#### **Options**

wsus -to <Connection destination IP address> -p <Connection destination port>

This option can only be used with Windows. Specify this option when WSUS is used. Specify the IP address and port number for the connection destination WSUS server.

The system must be restarted if this option is specified when the command is executed.

In environments where WSUS agents have already been set up by executing this command, the following prompt will be displayed when this command is executed.

Overwrite the setting of WUA (Y/N)?

Entering "Y" sets up the WSUS agent again. Entering a character other than "Y" does not set up the WSUS agent again.

If this option is specified, registry keys will be set up using the data shown in the following table.

| Path                                                                           | Key                | Value                                                                                        | Description                                                                                                    | Remarks                                                                                                    |
|--------------------------------------------------------------------------------|--------------------|----------------------------------------------------------------------------------------------|----------------------------------------------------------------------------------------------------|----------------------------------------------------------------------------------------------------|
| HKEY_LOCAL _MACHINE \SOFTWARE \Policies \Microsoft                             | WUServer           | http:// <connection address="" destination="" ip="">[:<port number="">]/</port></connection> | This key specifies the HTTP URL for the WSUS server.                                                                                                    | The "port number" is set only if the "-p" option has been specified.                                                                                                    |
| \windows<br>\WindowsUpdat<br>e                                                 | WUStatusServ<br>er | http:// <connection address="" destination="" ip="">[:<port number="">]/</port></connection> | This key specifies the HTTP URL for the WSUS server to which report information relating to the business server will be sent.  This key is set to the same value as the "WUServer" key. | The "port number" is set only if the "-p" option has been specified.                                                                                                    |
| HKEY_LOCAL _MACHINE \SOFTWARE \Policies \Microsoft \windows \WindowsUpdat e\AU | AUOptions          | 3: Automatically download and make installation notifications.                               | This key sets up the behavior for automatic updates.                                                                                                    | The value for this key will not be changed if it has been set already.  Moreover, the value will not be changed even if the user responds with "Y" to the prompt "Overwrite the setting of WUA (Y/N)?". |
|                                                                                | UseWUServer        | 1: Use a WSUS server.                                                                        | This key enables patch management by WSUS.                                                                                                    | The value for this key will not be changed if it has been set already.                                                                                                    |

| Path                                                                              | Key              | Value               | Description                                                   | Remarks                                                                                                    |
|-----------------------------------------------------------------------------------|------------------|---------------------|---------------------------------------------------------------|----------------------------------------------------------------------------------------------------|
|                                                                                   |                  |                     |                                                               | Moreover, if this key exists, the value will not be changed even if the user responds with "Y" to the prompt "Overwrite the setting of WUA (Y/N)?". |
| HKEY_LOCAL _MACHINE \SOFTWARE \Microsoft \Windows \CurrentVersion \WindowsUpdat e | SusClientId (*1) | Must be reallocated | This key is used to identify WSUS clients in the WSUS system. |                                                                                                    |

<sup>\*1:</sup> The "SusClientId" is a key for identifying WSUS clients in the WSUS system, and must be unique among all WSUS clients. However, there are cases where multiple WSUS clients share a single SusClientId, so reallocate the ID in such a way that it is unique.

-f

This option is used to suppress prompts and configure WSUS agent settings forcibly.

#### **Return Value**

| Return value | Meaning                                                                                                    |
|--------------|----------------------------------------------------------------------------------------------------|
| 0            | The command has terminated normally.                                                                                                  |
| 1            | The command has terminated abnormally.                                                                                                |
| 2            | Processing was terminated by the user.                                                                                                |
|              | This value is returned when a character other than "Y" is entered in response to the "Overwrite the setting of WUA $(Y/N)$ ?" prompt. |

#### **Command Location**

#### **Admin server**

#### [Windows]

<Systemwalker Software Configuration Manager installation directory\*>\SWCFMGM\tools

\*: The default location is C:\Fujitsu\Systemwalker.

#### [Linux]

/opt/FJSVcfmgm/tools

#### **Privilege Required/Execution Environment**

#### [Windows]

- Administrator privileges are required. When using Windows Server 2008, run as an administrator.
- This command can be executed on Windows business servers.

#### **Cautions**

- This command does not communicate with the WSUS server, and so even after the command has completed, information (such as host names and information about applied patches) for WSUS clients (business servers) will not be registered on the WSUS server. Registration of information on the WSUS server first takes place when the WSUS server communicates with the WSUS clients (business servers).
- This command must be executed on a business server. When the command is executed, the "register\_repsv.vbs" VB script must be placed in the same directory as the command. The storage location for the "register\_repsv.vbs" VB script is shown below.
  - Admin server

#### [Windows]

 $<\!\!System walker\,Software\,Configuration\,Manager\,installation\,directory^*\!\!>\!\!\backslash SWCFMGM\backslash tools$ 

\*: The default location is C:\Fujitsu\Systemwalker.

#### [Linux]

/opt/FJSVcfmgm/tools

#### Example

#### [Windows]

- WSUS server connection

swcfmg\_register\_repsv.bat wsus -to 10.10.10.10

- WSUS server connection (port specification)

swcfmg\_register\_repsv.bat wsus -to 10.10.10.10 -p 81

- WSUS server connection (forced setup)

swcfmg\_register\_repsv.bat wsus -to 10.10.10.10 -f

## 1.2.2 swcfmg\_patch\_exportrpmpolicy (Linux Patch Management Target Definition Export Command)

#### Description

This command exports RPM package definitions that are subject to Linux patch management and which have already been registered. The definitions are exported to either the standard output or a CSV format file.

By editing the exported information and then importing it again, the RPM package definitions subject to Linux patch management can be added or updated.

#### **Synopsis**

#### [Windows]

swcfmg\_patch\_exportrpmpolicy.exe [-f < Output file path>] [-e < Output file character encoding>]

#### [Linux]

swcfmg\_patch\_exportrpmpolicy [-f < Output file path>] [-e < Output file character encoding>]

#### **Options**

#### -f <Output file path>

RPM package definitions subject to Linux patch management that have already been registered will be output to the specified file in CSV format. If the specified file does not exist, a new file will be created. If the file exists, the existing file will be overwritten. If this option is omitted, information will be output to the standard output.

If the file cannot be output because of an error, either a new file will not be created or, if an existing file was to be overwritten, the existing file will be kept as it is, without being overwritten.

Refer to "2.7 Linux Patch Management Target Configuration File" for information on the output file.

#### -e < Output file character encoding>

Specify the character encoding for the output file.

The following character encoding can be specified. Use uppercase letters.

- UTF-8

If this option is omitted, the character encoding for the environment in which this command is to be executed will be used in the output file.

#### **Return Value**

| Return value | Meaning                                                                          |
|--------------|----------------------------------------------------------------------------------|
| 0            | The command has terminated normally.                                             |
| 10           | There is a parameter error.                                                      |
| 20           | There is an error with the specified output path.                                |
| 30           | The specified character encoding is incorrect.                                   |
| 40           | The command cannot analyze the definition file.                                  |
| 100          | Systemwalker Software Configuration Manager is not running.                      |
| 101          | A command that cannot be executed at the same time as this command is executing. |
| 102          | You do not have the privileges required to execute this command.                 |
| 110          | A write error has occurred.                                                      |
| 200          | Setup has not been performed.                                                    |
| 255          | A system error has occurred.                                                     |

#### **Command Location**

#### Admin server

#### [Windows]

<Systemwalker Software Configuration Manager installation directory\*>\SWCFMGM\bin

\*: The default location is C:\Fujitsu\Systemwalker.

#### [Linux]

/opt/FJSVcfmgm/bin

#### **Privilege Required/Execution Environment**

#### [Windows]

- Administrator privileges are required. When using Windows Server 2008, run as an administrator.
- This command can be executed on the admin server.

#### [Linux]

- This command can only be executed by the system administrator (superuser).
- This command can be executed on the admin server.

#### **Cautions**

- If RPM package definitions subject to Linux patch management have not been registered, only the header information will be output.

```
#rpm name,rpm architecture,rpm version,rpm release
```

- The swcfmg\_patch\_exportrpmpolicy command and the swcfmg\_patch\_importrpmpolicy command cannot both be running at the same time. This means that an error will occur if the command is already executing.
- Execute this command while Systemwalker Software Configuration Manager is running.

#### **Example**

#### [Windows]

 $swcfmg\_patch\_exportrpmpolicy.exe - f \ C: \ \ \ \ linuxpatch policy.csv$ 

#### [Linux]

swcfmg\_patch\_exportrpmpolicy -f /tmp/linuxpatchpolicy.csv

#### **Execution Results/Output Format**

- Standard output

```
\#rpm name,rpm architecture,rpm version,rpm release zlib,x86_64,1.2.3,3
```

- File output (when the "-f" option is specified)

```
Starting to export the Linux patch management target configuration file. Exporting the Linux patch management target configuration file has completed.
```

Note that the following header information is output as the first line of the CSV file that is output:

#rpm name,rpm architecture,rpm version,rpm release

## 1.2.3 swcfmg\_patch\_importrpmpolicy (Linux Patch Management Target Definition Import Command)

#### Description

This command imports RPM package definitions subject to Linux patch management.

Edit the files exported using the swcfmg\_patch\_exportrpmpolicy command (the Linux patch management target definition export command), and then use this command to add or update the definitions.

#### **Synopsis**

#### [Windows]

swcfmg\_patch\_importrpmpolicy.exe -f < Input file path> [-e < Input file character encoding>]

#### [Linux]

swcfmg\_patch\_importrpmpolicy -f < Input file path> [-e < Input file character encoding>]

#### **Options**

#### -f <Input file path>

The RPM package definitions subject to Linux patch management will be registered using the data entered in the specified input file.

The input file uses CSV format. Refer to "2.7 Linux Patch Management Target Configuration File" for information on the input file.

#### -e < Input file character encoding>

Specify the character encoding for the input file.

The following character encoding can be specified. Use uppercase letters.

- UTF-8

If this option is omitted, the character encoding for the environment in which this command is to be executed will be used in the input file.

#### **Return Value**

| Return value | Meaning                                                                          |
|--------------|----------------------------------------------------------------------------------|
| 0            | The command has terminated normally.                                             |
| 10           | There is a parameter error.                                                      |
| 20           | There is an error with the specified input path.                                 |
| 30           | The specified character encoding is incorrect.                                   |
| 40           | The command cannot analyze the Linux patch management target configuration file. |
| 100          | Systemwalker Software Configuration Manager is not running.                      |
| 101          | A command that cannot be executed at the same time as this command is executing. |
| 102          | You do not have the privileges required to execute this command.                 |
| 110          | A write error has occurred.                                                      |
| 200          | Setup has not been performed.                                                    |
| 255          | A system error has occurred.                                                     |

#### **Command Location**

#### **Admin server**

#### [Windows]

<Systemwalker Software Configuration Manager installation directory\*>\SWCFMGM\bin

\*: The default location is C:\Fujitsu\Systemwalker.

#### [Linux]

/opt/FJSVcfmgm/bin

#### **Privilege Required/Execution Environment**

#### [Windows]

- Administrator privileges are required. When using Windows Server 2008, run as an administrator.
- This command can be executed on the admin server.

#### [Linux]

- This command can only be executed by the system administrator (superuser).

- This command can be executed on the admin server.

#### **Cautions**

- The information in the input file being imported always takes effect. If information that has been previously registered is updated, the existing definitions will be replaced with the information in the input file.
- If there is an error with the input file, registration of the definitions will be canceled. The following kind of error message will be output to the trace log.

```
The definition in line {0} is incorrect. (Cause: {1})
```

One of the following messages will be output for (Cause).

Number of elements.

Meaning: Review the number of elements in the line indicated.

Rpm-name required.

Meaning: Set the value of rpm-name in the line indicated.

Rpm-version required in case rpm-release is defined.

Meaning: Set the value of rpm-version in the line indicated.

- If multiple definitions have been set up for a single RPM package name, the definition with the highest priority will take effect. Refer to "2.7 Linux Patch Management Target Configuration File" for information on the priority of definitions. If any definitions are disabled, the following kind of warning message will be output to the trace log.

```
The following definition has been disabled by a priority judgment. #rpm name,rpm architecture,rpm version,rpm release zlib,x86_64,1.2.3,3 zlib,x86_64,1.2.3,4 zlib,x86_64,,
```

- The swcfmg\_patch\_exportrpmpolicy command and the swcfmg\_patch\_importrpmpolicy command cannot both be running at the same time. This means that an error will occur if the command is already executing.
- Execute this command while Systemwalker Software Configuration Manager is running.
- Behavior is not guaranteed if the character encoding specified for this command does not match the character encoding specified for the input file. These character encodings must match.
- This command does not perform authorizations for RPM packages. This command only imports definitions for the RPM packages that are to be subject to Linux patch management. Authorizations are automatically performed when the infrastructure administrator registers RPM packages with the yum repository server.

#### **Example**

#### [Windows]

```
swcfmg_patch_importrpmpolicy.exe -f C:\work\linuxpatchpolicy.csv
```

#### [Linux]

```
swcfmg_patch_importrpmpolicy -f /tmp/linuxpatchpolicy.csv
```

## 1.2.4 swcfmg\_uam\_update (UpdateAdvisor Asset Registration Command)

#### Description

This command registers the latest update application management registry configuration file downloaded from the UpdateSite with Systemwalker Software Configuration Manager.

#### **Synopsis**

#### [Windows]

swcfmg\_uam\_update.exe -f < Update application management registry configuration file path>

#### [Linux]

swcfmg\_uam\_update -f < Update application management registry configuration file path>

#### **Options**

-f < Update application management registry configuration file path>

Specify the full path to the update application management registry configuration file downloaded from the UpdateSite.

#### **Return Value**

| Return value | Meaning                                |
|--------------|----------------------------------------|
| 0            | The command has terminated normally.   |
| Other than 0 | The command has terminated abnormally. |

#### **Command Location**

#### Admin server

#### [Windows]

<Systemwalker Software Configuration Manager installation directory\*>\SWCFMGM\bin

\*: The default location is C:\Fujitsu\Systemwalker.

#### [Linux]

/opt/FJSVcfmgm/bin

#### **Privilege Required/Execution Environment**

#### [Windows]

- Administrator privileges are required. When using Windows Server 2008, run as an administrator.
- This command can be executed on the admin server.

#### [Linux]

- This command can only be executed by the system administrator (superuser).
- This command can be executed on the admin server.

#### **Cautions**

The update application management registry configuration file that has been downloaded from the UpdateSite cannot be registered if the file name is renamed.

Do not change the file name.

#### **Example**

Registering the latest update application management registry configuration file

#### [Windows]

swcfmg\_uam\_update.exe -f c:\work\wprdchk.slc

#### [Linux]

swcfmg\_uam\_update -f /tmp/wprdchk.slc

## 1.2.5 swcfmg\_fjmwpatch\_update (Fujitsu Middleware Patch Registration Command)

#### Description

This command registers the newly released Fujitsu middleware patches downloaded from the UpdateSite with Systemwalker Software Configuration Manager.

#### **Synopsis**

#### [Windows]

swcfmg\_fjmwpatch\_update.exe -f < Newly released patches folder path>

#### [Linux]

swcfmg\_fjmwpatch\_update -f < Newly released patches folder path>

#### **Options**

-f <Newly released patches folder path>

Specify the full path to the folder that stores the newly released Fujitsu middleware patches downloaded from the UpdateSite.

#### **Return Value**

| Return value | Meaning                                |  |
|--------------|----------------------------------------|--|
| 0            | The command has terminated normally.   |  |
| Other than 0 | The command has terminated abnormally. |  |

#### **Command Location**

#### Admin server

#### [Windows]

<Systemwalker Software Configuration Manager installation directory\*>\SWCFMGM\bin

\*: The default location is C:\Fujitsu\Systemwalker.

#### [Linux]

/opt/FJSVcfmgm/bin

#### Privilege Required/Execution Environment

#### [Windows]

- Administrator privileges are required. When using Windows Server 2008, run as an administrator.
- This command can be executed on the admin server.

#### [Linux]

- This command can only be executed by the system administrator (superuser).
- This command can be executed on the admin server.

#### **Cautions**

None.

#### **Example**

Registering newly released Fujitsu middleware patches that are stored in the specified folder.

#### [Windows]

swcmfg\_fjmwpatch\_update.exe -f c:\work

#### [Linux]

swcmfg\_fjmwpatch\_update -f /tmp

## 1.3 Start/stop Commands

This section explains the commands for starting and stopping Systemwalker Software Configuration Manager.

### 1.3.1 swcfmg\_start (Start Command)

#### Description

This command starts the manager of Systemwalker Software Configuration Manager.

#### **Synopsis**

swcfmg\_start

#### **Options**

None.

#### **Return Value**

| Return value | Meaning                                                                                        |
|--------------|------------------------------------------------------------------------------------------------|
| 0            | Systemwalker Software Configuration Manager either has started normally or is already running. |
| 10           | There is a parameter error.                                                                    |
| 101          | A command that cannot be executed at the same time as this command is executing.               |
| 102          | You do not have the privileges required to execute this command.                               |
| 200          | Setup has not been performed.                                                                  |
| 255          | A system error has occurred.                                                                   |

#### **Command Location**

#### Admin server

#### [Windows]

<Systemwalker Software Configuration Manager installation directory\*>\SWCFMGM\bin

\*: The default location is C:\Fujitsu\Systemwalker.

#### [Linux]

/opt/FJSVcfmgm/bin

#### **Privilege Required/Execution Environment**

#### [Windows]

- Administrator privileges are required. When using Windows Server 2008, run as an administrator.
- This command can be executed on the admin server.

#### [Linux]

- This command can only be executed by the system administrator (superuser).
- This command can be executed on the admin server.

#### **Cautions**

Before executing this command, make sure that ServerView Resource Orchestrator is running.

#### **Example**

Starting the manager

swcfmg\_start

### 1.3.2 swcfmg\_stop (Stop Command)

#### Description

This command stops the manager of Systemwalker Software Configuration Manager.

#### **Synopsis**

swcfmg\_stop

#### **Options**

None.

#### **Return Value**

| Return value | Meaning                                                                                        |
|--------------|------------------------------------------------------------------------------------------------|
| 0            | Systemwalker Software Configuration Manager either has stopped normally or is already stopped. |
| 10           | There is a parameter error.                                                                    |
| 101          | A command that cannot be executed at the same time as this command is executing.               |
| 102          | You do not have the privileges required to execute this command.                               |
| 200          | Setup has not been performed.                                                                  |
| 255          | A system error has occurred.                                                                   |

#### **Command Location**

#### Admin server

#### [Windows]

<Systemwalker Software Configuration Manager installation directory\*>\SWCFMGM\bin

\*: The default location is C:\Fujitsu\Systemwalker.

#### [Linux]

/opt/FJSVcfmgm/bin

#### Privilege Required/Execution Environment

#### [Windows]

- Administrator privileges are required. When using Windows Server 2008, run as an administrator.
- This command can be executed on the admin server.

#### [Linux]

- This command can only be executed by the system administrator (superuser).
- This command can be executed on the admin server.

#### **Cautions**

Before executing this command, make sure that ServerView Resource Orchestrator is running.

#### **Example**

Stopping the manager

swcfmg\_stop

## 1.3.3 swcfmg\_status (Status Display Command)

#### Description

This command displays the setup status and startup status of Systemwalker Software Configuration Manager.

#### **Synopsis**

swcfmg\_status

#### **Options**

None.

#### **Return Value**

| Return value | Meaning                                                          |
|--------------|------------------------------------------------------------------|
| 0            | Systemwalker Software Configuration Manager is running.          |
| 10           | There is a parameter error.                                      |
| 100          | The RDB is not running.                                          |
| 102          | You do not have the privileges required to execute this command. |
| 110          | The File Transfer Service is not running.                        |
| 120          | The CMDB is not running.                                         |
| 130          | The WorkUnit is not running.                                     |

| Return value | Meaning                           |  |
|--------------|-----------------------------------|--|
| 140          | The entire system is not running. |  |
| 200          | Setup has not been performed.     |  |
| 255          | A system error has occurred.      |  |

#### **Command Location**

#### **Admin server**

#### [Windows]

< Systemwalker Software Configuration Manager installation directory\*>\SWCFMGM\bin \*: The default location is C:\Fujitsu\Systemwalker.

#### [Linux]

/opt/FJSVcfmgm/bin

#### **Privilege Required/Execution Environment**

#### [Windows]

- Administrator privileges are required. When using Windows Server 2008, run as an administrator.
- This command can be executed on the admin server.

#### [Linux]

- This command can only be executed by the system administrator (superuser).
- This command can be executed on the admin server.

#### **Cautions**

None.

#### **Example**

Checking the startup status of Systemwalker Software Configuration Manager

swcfmg\_status

#### **Execution Results/Output Format**

- If Systemwalker Software Configuration Manager has not been set up:

Systemwalker Software Configuration Manager has not been set up.

- If Systemwalker Software Configuration Manager is running:

Systemwalker Software Configuration Manager is running.

- If Systemwalker Software Configuration Manager has not started

Systemwalker Software Configuration Manager is not running.

## 1.3.4 swncctrl (Agent [Communications Infrastructure] Control Command)

#### Description

This command starts and stops the agent (communications infrastructure).

#### **Synopsis**

#### [Windows]

swncctrl {start | stop | restart}

#### **Options**

start

This option starts the agent (communications infrastructure).

stop

This option stops the agent (communications infrastructure).

restart

This option restarts the agent (communications infrastructure).

#### **Return Value**

| Return<br>value | Meaning                                                                        |
|-----------------|--------------------------------------------------------------------------------|
| 0               | The command has terminated normally.                                           |
| 128             | The specified parameter is invalid.                                            |
| 130             | The command was executed by a user without the necessary execution privileges. |
| 255             | The command has terminated abnormally.                                         |

#### **Command Location**

#### Linkage server

#### [Windows]

[%F4AN\_INSTALL\_PATH% \*]\F4ANswnc\bin

\*: The installation directory for the communications infrastructure included with Systemwalker Software Configuration Manager is set to the "%F4AN\_INSTALL\_PATH%" environment variable.

The default location is C:\Fujitsu\Systemwalker\SWRBAA.

#### **Privilege Required/Execution Environment**

#### [Windows]

- Administrator privileges are required. When using Windows Server 2008 operating system, run as an administrator.
- This command can be executed on Windows linkage servers.

#### **Example**

- Starting the agent (communications infrastructure)

swncctrl.bat start

- Stopping the agent (communications infrastructure)

swncctrl.bat stop

## 1.4 Operation Commands

This section explains the commands for operating Systemwalker Software Configuration Manager.

### 1.4.1 cmdbrefresh (Observed Record Collection Request Command)

#### Description

This command performs discovery for software configuration information.

There are two types of update: full update and differential update. A full update collects all the latest information, regardless of whether the information has been collected previously. A differential update collects only the differences between all the latest information and the information that has been collected previously.

Perform a full update in the following situations:

- When recreating the CMDB
- When a configuration item has been incorrectly deleted from the Configuration Management window

This command can be executed on the admin server.

#### **Synopsis**

#### [Windows]

cmdbrefresh.exe [-a] -q [type=<Agent type>]

#### [Linux]

cmdbrefresh.sh [-a] -q [type=<*Agent type*>]

#### **Options**

-a

This option updates all observed records (a full update). If this option is omitted, a differential update will be used. Normally a differential update should be performed by omitting this option.

#### -q type=<Agent type>

When executing this command on a CMDB agent, specify the type of the agent that the update will apply to. The following agent types can be specified. Specify the type of an agent that has been set up. If this option is omitted, the update will apply to all of the agents that have been set up.

#### AGT\_CFMGWSUS

An agent that collects patch management information for WSUS linkage.

This agent type can be specified when this command is executed on the admin server.

Note that this option is for maintenance purposes only, and normally the 1.4.2 swcfmg\_patch\_updateinfo (Patch Information Update Command) should be used to discover patch-related information.

#### AGT\_CFMGYUMCL

An agent that collects patch management information for yum linkage.

This agent type can be specified when this command is executed on the admin server.

Note that this option is for maintenance purposes only, and normally the 1.4.2 swcfmg\_patch\_updateinfo (Patch Information Update Command) should be used to discover patch-related information.

#### AGT\_CFMGUAM

An agent that collects patch management and software management information for UpdateAdvisor linkage.

This agent type can be specified when this command is executed on the admin server.

Note that this option is for maintenance purposes only, and normally the 1.4.2 swcfmg\_patch\_updateinfo (Patch Information Update Command) should be used.

#### **Return Value**

| Return value | Meaning                                |  |
|--------------|----------------------------------------|--|
| 0            | The command has terminated normally.   |  |
| Other than 0 | The command has terminated abnormally. |  |

#### **Command Location**

#### Admin server

#### [Windows]

[%SWCMDB\_INSTALL\_PATH% \*]\FJSVcmdbm\bin

\*: The installation directory for the CMDB included with Systemwalker Software Configuration Manager is set to the "%SWCMDB\_INSTALL\_PATH%" environment variable.

The default location (for ROR linkage) is C:\Fujitsu\ROR\SWRBAM\CMDB.

#### [Linux]

/opt/FJSVcmdbm/bin

#### Privilege Required/Execution Environment

#### [Windows]

- Administrator privileges are required. When using Windows Server 2008, run as an administrator.
- This command can be executed on the admin server.

#### [Linux]

- This command can only be executed by the system administrator (superuser).
- This command can be executed on the admin server.

#### **Cautions**

- This command executes asynchronously with the update processing performed on the target server. This means that update processing may be still executing on the CMDB agent even after the command has returned. The messages in the event log or syslog on the CMDB agent can be used to check whether the update processing has completed.

#### **Example**

Issuing an update request to an agent that collects patch management information for WSUS linkage

#### [Windows]

cmdbrefresh.exe -q type=AGT\_CFMGWSUS

#### [Linux]

cmdbrefresh.sh -q type=AGT\_CFMGWSUS

## 1.4.2 swcfmg\_patch\_updateinfo (Patch Information Update Command)

#### Description

This command discovers information relating to patch management.

- Windows patch information

This command discovers information about Windows patches released by Microsoft.

- Linux patch information

This command discovers information about RPM packages.

- Fujitsu middleware patch information

This command discovers information about Fujitsu middleware patches available from the UpdateSite, as well as information about Fujitsu middleware products.

#### **Synopsis**

#### [Windows]

```
swcfmg_patch_updateinfo.exe [-t < Patch type>] [-repository] [-cleanup] [-o < Output file path>]
```

#### [Linux]

```
swcfmg_patch_updateinfo [-t < Patch type>] [-repository] [-cleanup] [-o < Output file path>]
```

#### **Options**

#### -t <Patch type>

This option specifies a patch type.

Information relating to the specified patch type will be discovered.

If this option is omitted, information will be discovered for all patch types.

windows

Specifying this patch type discovers information relating to patch management for Windows operating systems.

linux

Specifying this patch type discovers information relating to patch management for Linux operating systems.

#### middleware

Specifying this patch type discovers information about the Fujitsu middleware patches that have been applied to business servers, as well as information about the Fujitsu middleware products that have been installed on business servers.

#### -repository

Specifying this option discovers patch information from the repository server.

This option can be omitted. If this option is omitted, information will not be discovered from the repository server.

Specify this option in the following case:

- Discovering patch information for Windows operating systems by linking to the Microsoft Windows Server Update Services (WSUS)

If repository server information has not been set up using a discovery definition file, the following error message will be output to the trace log if this option is specified. Refer to "2.5 Discovery Definition File" for information on the discovery definition file.

```
Repository information has not been set up in the discovery definition file.
```

#### -cleanup

This option sends a cleanup update request to the agent. Specify this option in the following case. This option will have no effect if it is specified at a time other than the explicitly specified timing. No error will occur.

- When a Microsoft Windows Server Update Services (WSUS) server has been cleaned up

#### -o <Output file path>

This option is used to output the content of the standard output to the specified file rather than the standard output.

If the specified file does not exist, a new file will be created. If the file exists, additional data will be output to the existing file.

#### **Return Value**

| Return value | Meaning                                                                          |
|--------------|----------------------------------------------------------------------------------|
| 0            | The command has terminated normally.                                             |
| 10           | There is a parameter error.                                                      |
| 49           | Reading the action definition file has failed.                                   |
| 100          | Systemwalker Software Configuration Manager is not running.                      |
| 101          | A command that cannot be executed at the same time as this command is executing. |
| 102          | You do not have the privileges required to execute this command.                 |
| 200          | Setup has not been performed.                                                    |
| 210          | Warning: The command terminated with an error.                                   |
| 211          | Warning: There is a warning.                                                     |
| 250          | All discovery operations have failed.                                            |
| 255          | A system error has occurred.                                                     |

#### **Command Location**

#### Admin server

#### [Windows]

<Systemwalker Software Configuration Manager installation directory\*>\SWCFMGM\bin

\*: The default location is C:\Fujitsu\Systemwalker.

#### [Linux]

/opt/FJSVcfmgm/bin

#### Privilege Required/Execution Environment

#### [Windows]

- Administrator privileges are required. When using Windows Server 2008, run as an administrator.
- This command can be executed on the admin server.

#### [Linux]

- This command can only be executed by the system administrator (superuser).
- This command can be executed on the admin server.

#### **Cautions**

- This command can be executed simultaneously only when the patch types specified in the -t <*Patch type>* option are any of the combinations shown in the following table:

| Patch type | Omitted | windows | linux | middleware |
|------------|---------|---------|-------|------------|
| Omitted    | -       | -       | 1     | -          |
| windows    | -       | -       | Yes   | Yes        |

| Patch type | Omitted | windows | linux | middleware |
|------------|---------|---------|-------|------------|
| linux      | -       | Yes     | -     | -          |
| middleware | -       | Yes     | -     | -          |

Yes: Can be executed simultaneously

- -: Cannot be executed simultaneously
- This command can be executed at any desired timing, but it is recommended that the command be executed during a gap in business activities.

For example, execute regular discovery once a day in the middle of the night (out of normal business hours).

Refer to "Registering a Configuration Baseline Creation Schedule" in the *Installation Guide* for information about schedule settings for regular discovery and the time taken to execute discovery.

- The patch information update command will output the following warning message if there are any business servers for which information could not be collected during discovery for some reason (such as the target server not running):

A warning has occurred while patch information was being updated.

Information about the servers for which information could not be collected and the reason why the information could not be collected are output to log files, so take the necessary action based on the information in the log files.

[Log files to check]

- cfmgcommand\_discovery\_trace\_log
- cfmgcommand\_discovery\_wsus\_trace\_log
- cfmgcommand\_discovery\_yum\_trace\_log
- cfmgcommand\_discovery\_fjmw\_trace\_log

This warning message is triggered by messages with the following message labels. Refer to the *Message Guide* for information on how to take action.

If this warning message is output without a message with one of the following message labels being output, contact Fujitsu technical support.

[List of message labels]

- CFMGD04012
- CFMGD04014
- CFMGD04015
- CFMGD04016
- CFMGD04018
- CFMGD05006
- CFMGD05007
- CFMGD05008
- CFMGD05009
- CFMGD05010
- CFMGD05011
- CFMGD05012
- CFMGD05013
- CFMGD05014
- CFMGD05015

- CFMGD05016
- CFMGD05017
- CFMGD05018
- CFMGD05019
- CFMGD05020
- CFMGD08002
- CFMGD08003
- CFMGD08004
- CFMGD10005
- CFMGD10006
- CFMGD10007
- CFMGD11002
- CFMGD11003
- CFMGD11004
- CFMGD12001
- CFMGD12002
- CFMGD12003
- CFMGD12004
- CFMGD12005

#### **Example**

- Discovering all information

#### [Windows]

swcfmg\_patch\_updateinfo.exe -repository

#### [Linux]

swcfmg\_patch\_updateinfo -repository

- Discovering information relating to patch management for Windows operating systems

#### [Windows]

swcfmg\_patch\_updateinfo.exe -t windows -repository

#### [Linux]

swcfmg\_patch\_updateinfo -t windows -repository

- Discovering information relating to patch management for Linux operating systems

#### [Windows]

swcfmg\_patch\_updateinfo.exe -t linux

#### [Linux]

swcfmg\_patch\_updateinfo -t linux

- Discovering information relating to patches for Fujitsu middleware and information about Fujitsu middleware products

#### [Windows]

swcfmg\_patch\_updateinfo.exe -t middleware

#### [Linux]

swcfmg\_patch\_updateinfo -t middleware

## 1.4.3 swcfmg\_notify\_yumcacheclean (yum Cache Cleanup Notification Command)

#### Description

This command notifies Systemwalker Software Configuration Manager that the yum caches must be deleted.

yum caches are held on Linux business servers (yum clients). If the configuration of the yum repository server changes, the yum caches must be deleted and then recreated in order to obtain the latest information from the yum repository server.

When this command is executed, the yum caches on Linux business servers will be deleted and recreated the next time Linux patch information is updated. For any business servers where patch information could not be updated (because they were not operating when patch information was updated, for example), the yum caches will be deleted and recreated when patch information is next updated.

Execute this command in the following cases:

- When the configuration of the yum repository server has changed
  - When an RPM package to be managed on the yum repository server is added
  - When an RPM package that has been managed on the yum repository server is deleted
  - When a yum repository server is added
  - When a yum repository server is deleted
  - When an RPM package storage path is added to the yum repository server
  - When an RPM package storage path is deleted from the yum repository server

#### **Synopsis**

#### [Windows]

swcfmg\_notify\_yumcacheclean.exe

#### [Linux]

swcfmg\_notify\_yumcacheclean

#### **Options**

None.

#### Return Value

| Return<br>value | Meaning                                        |
|-----------------|------------------------------------------------|
| 0               | The command has terminated normally.           |
| 10              | There is a parameter error.                    |
| 49              | Reading the action definition file has failed. |

| Return<br>value | Meaning                                                          |
|-----------------|------------------------------------------------------------------|
| 102             | You do not have the privileges required to execute this command. |
| 255             | A system error has occurred.                                     |

#### **Command Location**

#### Admin server

#### [Windows]

< Systemwalker Software Configuration Manager installation directory\*>\SWCFMGM\bin

\*: The default location is C:\Fujitsu\Systemwalker.

#### [Linux]

/opt/FJSVcfmgm/bin

#### **Privilege Required/Execution Environment**

#### [Windows]

- Administrator privileges are required. When using Windows Server 2008, run as an administrator.
- This command can be executed on the admin server.

#### [Linux]

- This command can only be executed by the system administrator (superuser).
- This command can be executed on the admin server.

#### **Cautions**

None.

#### **Example**

#### [Windows]

swcfmg\_notify\_yumcacheclean.exe

#### [Linux]

swcfmg\_notify\_yumcacheclean

## 1.4.4 swcfmg\_fjmwpatch\_getinfo (Patch Management Information Acquisition Command)

#### Description

This command outputs the patch management information for Fujitsu middleware that is managed by Systemwalker Software Configuration Manager.

#### **Synopsis**

[Windows]

swcfmg\_fjmwpatch\_getinfo.exe -o < Patch management information folder path>

#### [Linux]

swcfmg\_fjmwpatch\_getinfo -o < Patch management information folder path>

#### **Options**

-o <Patch application status information file path>

Specify the full path to the folder where patch management information is to be output.

#### **Return Value**

| Return value | Meaning                                |
|--------------|----------------------------------------|
| 0            | The command has terminated normally.   |
| Other than 0 | The command has terminated abnormally. |

#### **Command Location**

#### Admin server

#### [Windows]

<Systemwalker Software Configuration Manager installation directory\*>\SWCFMGM\bin

\*: The default location is C:\Fujitsu\Systemwalker.

#### [Linux]

/opt/FJSVcfmgm/bin

#### Privilege Required/Execution Environment

#### [Windows]

- Administrator privileges are required. When using Windows Server 2008 operating system, run as an administrator.
- This command can be executed on the admin server.

#### [Linux]

- This command can only be executed by the system administrator (superuser).
- This command can be executed on the admin server.

#### **Cautions**

- This command will terminate abnormally if the specified storage folder does not exist.
- This command will terminate abnormally if the specified storage folder already contains files or subfolders.

#### **Example**

Obtaining the patch management information for Fujitsu middleware that is managed by Systemwalker Software Configuration Manager

swcfmg\_fjmwpatch\_getinfo.exe -o c:\work

## 1.4.5 swcfmg\_usm\_get (Released Patch Acquisition Tool)

#### Description

This command acquires the latest patches from the UpdateSite based on the patch application status information acquired from Systemwalker Software Configuration Manager.

This tool is stored on the admin server where Systemwalker Software Configuration Manager has been installed. Execute this tool after copying it to the Internet terminal.

#### **Synopsis**

#### [Windows]

swcfmg\_usm\_get.cmd -u < Update site URL> -i < Patch application status information folder path> -o < Latest patch folder path> -id "userID" -password "password" [-proxy < Proxy server name> or < Proxy server ip address> -proxyport < Proxy server port number>]

#### **Options**

-u < Update site URL>

Specify the URL for connecting to the UpdateSite.

-i < Patch application status information folder path>

Specify the full path to the folder for storing patch application status information.

-o <Latest patch folder path>

Specify the full path to the folder for storing the latest patches downloaded from the UpdateSite.

-id <User ID>

Specify the user ID for a Fujitsu support subscriber.

-password < Password>

Specify the password for a Fujitsu support subscriber.

-proxy <Server name> or <Proxy server ip address>

If connections to the Internet are routed via a proxy server, specify the server name or IP address of the proxy server to be used.

-proxyport <Proxy server port number>

If connections to the Internet are routed via a proxy server, specify the port number of the proxy server to be used.

#### **Return Value**

| Return value | Meaning                                |
|--------------|----------------------------------------|
| 0            | The command has terminated normally.   |
| Other than 0 | The command has terminated abnormally. |

#### **Command Location**

#### Admin server

#### [Windows]

<Systemwalker Software Configuration Manager installation directory\*>\SWCFMGM\tools\USMtool

\*: The default location is C:\Fujitsu\Systemwalker.

#### [Linux]

| /opt/FJSVcfmgm/tools/USMtool |
|------------------------------|
|------------------------------|

#### **Privilege Required/Execution Environment**

#### [Windows]

- Run this tool with administrator privileges. For Windows Vista and Windows 7, run as an administrator.
- This tool can be executed on the Internet terminal.
- Copy the "USMtool" folder (where this command has been stored) to an arbitrary folder on the Internet terminal.
- Do not change the configuration of the "USMtool".
- This tool uses the JRE when it executes. The JRE is included in the "USMtool".

#### **Cautions**

- A folder will be created automatically if a nonexistent folder is specified for the "Patch application status information folder path" or "Latest patch folder path".
- This command will terminate abnormally if the folder specified for "Latest patch folder path" already contains files or subfolders.
- This command will terminate abnormally if it is executed in an environment where it is not possible to connect to the Internet.

#### **Example**

Obtaining newly released patches for Fujitsu middleware from the UpdateSite

swcfmg\_usm\_get.cmd -u http://www.fujitsu.com -i c:\in -o c:\out -id user01 -password pass01

### 1.4.6 swcfmg\_retry\_sendmail (Email Resend Command)

#### Description

In situations where email cannot be sent by the email transmission function (because of a network fault, or because the SMTP server was stopped, for example) and then email transmission stops because the maximum number of retries is reached, this command resends the email that could not be sent.

#### **Synopsis**

swcfmg\_retry\_sendmail [-f < Output file path>]

#### **Options**

-f <Output file path>

This option is used to output the content of the standard output to the specified file rather than the standard output.

If the specified file does not exist, a new file will be created. If the file exists, additional data will be output to the existing file.

#### **Return Value**

| Return value | Meaning                                       |
|--------------|-----------------------------------------------|
| 0            | The command has terminated normally.          |
| 1            | The retry folder does not exist.              |
| 2            | The failure folder does not exist.            |
| 4            | There are no files to be moved.               |
| 5            | The configuration file does not exist.        |
| 6            | The configuration file cannot be read.        |
| 7            | A value in the configuration file is invalid. |

| Return value | Meaning                                                                          |
|--------------|----------------------------------------------------------------------------------|
| 8            | A mandatory parameter has not been specified in the configuration file.          |
| 10           | There is a parameter error.                                                      |
| 20           | There is an error with the specified output path.                                |
| 50           | Moving some emails has failed.                                                   |
| 100          | Systemwalker Software Configuration Manager is not running.                      |
| 101          | A command that cannot be executed at the same time as this command is executing. |
| 102          | You do not have the privileges required to execute this command.                 |
| 200          | Setup has not been performed.                                                    |
| 255          | A system error has occurred.                                                     |

#### **Command Location**

#### Admin server

#### [Windows]

<Systemwalker Software Configuration Manager installation directory\*>\SWCFMGM\bin

\*: The default location is C:\Fujitsu\Systemwalker.

#### [Linux]

/opt/FJSVcfmgm/bin

#### Privilege Required/Execution Environment

#### [Windows]

- Administrator privileges are required. When using Windows Server 2008, run as an administrator.
- This command can be executed on the admin server.

#### [Linux]

- This command can only be executed by the system administrator (superuser).
- This command can be executed on the admin server.

#### **Cautions**

- The email resend command targets the email files stored in the "Failed email storage directory".
  - Failed email storage directory

#### [Windows]

Systemwalker Software Configuration Manager installation directory>\SWCFMGM\mail\failbox

#### [Linux]

/opt/FJSVcfmgm/mail/failbox

- If there are any emails that must be excluded from being resent by the email resend command, this can be done by deleting the corresponding email files from the failed email storage directory. Email files are stored using the following format.
  - File name format

time stamp+ "\_" + < Thread ID> + ".txt"

Time stamp: The time (in seconds relative to a reference time) when the file was created

Thread ID: The ID for the thread that executed the email transmission processing

- The content of email file (created using UTF-8 encoding)

```
1: to address
2: cc address
3: bcc address
4: subject
5: First line of the body text
6: Second line of the body text
:
:
```

#### **Example**

Resending email that could not be sent because of an email transmission error

```
swcfmg_retry_sendmail
```

### 1.4.7 snapcreate (Configuration Baseline Creation Command)

#### Description

This command creates a configuration baseline.

#### **Synopsis**

#### [Windows]

```
snapcreate.exe -q [< Configuration baseline name>]
```

#### [Linux]

```
snapcreate.sh -q [<Configuration baseline name>]
```

#### **Options**

-q < Configuration baseline name>

Specify a name to be assigned to the configuration baseline that is created. If the configuration baseline name is omitted, a name will be assigned automatically using the following naming rules, based on the date and time when the command was executed.

```
- "snap" + <YYYYMMDDHHMMSS>
Example: snap20120101120000
```

#### **Return Value**

| Return<br>value | Meaning                                |
|-----------------|----------------------------------------|
| 0               | The command has terminated normally.   |
| Other than 0    | The command has terminated abnormally. |

#### **Command Location**

Admin server

[Windows]

[%SWCMDB\_INSTALL\_PATH% \*]\FJSVcmdbm\bin

\*: The installation directory for the CMDB included with Systemwalker Software Configuration Manager is set to the "%SWCMDB\_INSTALL\_PATH%" environment variable.

The default location (for ROR linkage) is C:\Fujitsu\ROR\SWRBAM\CMDB.

#### [Linux]

/opt/FJSVcmdbm/bin

#### Privilege Required/Execution Environment

#### [Windows]

- Administrator privileges are required. When using Windows Server 2008, run as an administrator.
- This command can be executed on the admin server.

#### [Linux]

- System administrator (superuser) privileges are required.
- This command can be executed on the admin server.

#### **Cautions**

There is no upper limit to the number of generations of configuration baselines that can be created. The infrastructure administrator should delete generations of configuration baselines that are no longer required.

Refer to "1.4.9 snapdelete (Configuration Baseline Deletion Command)" for information on how to delete configuration baselines.

#### **Example**

Creating a configuration baseline with the name "SNAP20120101"

#### [Windows]

snapcreate.exe -q SNAP20120101

#### [Linux]

snapcreate.sh -q SNAP20120101

## 1.4.8 snapview (Configuration Baseline Display Command)

#### Description

This command displays information about configuration baselines that have been created. Information can be displayed in list form or detailed form.

#### **Synopsis**

#### [Windows]

snapview.exe -q name=< Configuration baseline name>

snapview.exe -q num={<Number of generations>| all}

snapview.exe -q starttime=<Start date> endtime=<End date>

#### [Linux]

snapview.sh -q name=< Configuration baseline name>

snapview.sh -q num={<*Number of generations*>| all}
snapview.sh -q starttime=<*Start date*> endtime=<*End date*>

#### **Options**

#### -q name=<Configuration baseline name>

Specify the name of a configuration baseline to display information about that configuration baseline.

#### -q num={<Number Of generations> | all}

Specify either "all" or the number of generations (up to 99) of the configuration baseline to be displayed. Information about the configuration baseline will be displayed, starting with the immediately preceding generation and going back to the specified number of generations. If "all" is specified, information will be displayed for all generations of the configuration baseline.

#### -q starttime=<Start date> endtime=<End date>

This option displays configuration baselines that were collected during the specified period. Specify dates in YYYYMMDD format.

#### **Return Value**

| Return<br>value | Meaning                                |
|-----------------|----------------------------------------|
| 0               | The command has terminated normally.   |
| Other than 0    | The command has terminated abnormally. |

#### **Command Location**

#### Admin server

#### [Windows]

\*: The installation directory for the CMDB included with Systemwalker Software Configuration Manager is set to the "%SWCMDB\_INSTALL\_PATH%" environment variable.

The default location (for ROR linkage) is C:\Fujitsu\ROR\SWRBAM\CMDB.

#### [Linux]

/opt/FJSVcmdbm/bin

#### Privilege Required/Execution Environment

#### [Windows]

- Administrator privileges are required. When using Windows Server 2008, run as an administrator.
- This command can be executed on the admin server.

#### [Linux]

- System administrator (superuser) privileges are required.
- This command can be executed on the admin server.

#### **Example**

- Displaying information for the "SNAP20120101" configuration baseline

#### [Windows]

snapview.exe -q name=SNAP20120101

#### [Linux]

snapview.sh -q name=SNAP20120101

- Displaying information for all configuration baselines

#### [Windows]

snapview.exe -q num=all

#### [Linux]

snapview.sh -q num=all

- Displaying information for configuration baselines between 2012/01/01 and 2012/01/31

#### [Windows]

snapview.exe -q starttime=20120101 endtime=20120131

#### [Linux]

snapview.sh -q starttime=20120101 endtime=20120131

### 1.4.9 snapdelete (Configuration Baseline Deletion Command)

#### Description

This command deletes a configuration baseline.

#### **Synopsis**

#### [Windows]

snapdelete.exe -q name=< Configuration baseline name>

#### [Linux]

snapdelete.sh -q name=< Configuration baseline name>

#### **Options**

-q name=<Configuration baseline name>

Specify the name of the configuration baseline to be deleted.

#### **Return Value**

| Return<br>value | Meaning                                |
|-----------------|----------------------------------------|
| 0               | The command has terminated normally.   |
| Other than 0    | The command has terminated abnormally. |

#### **Command Location**

Admin server

[Windows]

 $[\%SWCMDB\_INSTALL\_PATH\% \ *] \\ \ FJSVcmdbm \\ \ bin$ 

\*: The installation directory for the CMDB included with Systemwalker Software Configuration Manager is set to the "%SWCMDB\_INSTALL\_PATH%" environment variable.

The default location (for ROR linkage) is C:\Fujitsu\ROR\SWRBAM\CMDB.

### [Linux]

/opt/FJSVcmdbm/bin

### **Privilege Required/Execution Environment**

### [Windows]

- Administrator privileges are required. When using Windows Server 2008, run as an administrator.
- This command can be executed on the admin server.

### [Linux]

- System administrator (superuser) privileges are required.
- This command can be executed on the admin server.

### **Example**

Deleting the "SNAP20120101" configuration baseline

### [Windows]

snapdelete.exe -q name=SNAP20120101

### [Linux]

snapdelete.sh -q name=SNAP20120101

### 1.5 Maintenance Commands

This section explains the maintenance commands for Systemwalker Software Configuration Manager.

# 1.5.1 swcfmg\_backup (Backup Command)

### Description

This command outputs backup files for the system to the specified directory.

### **Synopsis**

swcfmg\_backup -d < Output path>

### **Options**

-d < Output path>

Specify the path to which the data to be backed up will be output.

For the output path, specify an existing directory.

### **Return Value**

| Return value | Meaning                              |
|--------------|--------------------------------------|
| 0            | The command has terminated normally. |

| Return value | Meaning                                                                          |  |
|--------------|----------------------------------------------------------------------------------|--|
| 10           | There is a parameter error.                                                      |  |
| 20           | There is an error with the specified output path.                                |  |
| 100          | Systemwalker Software Configuration Manager is running.                          |  |
| 101          | A command that cannot be executed at the same time as this command is executing. |  |
| 102          | You do not have the privileges required to execute this command.                 |  |
| 110          | A write error has occurred.                                                      |  |
| 200          | Setup has not been performed.                                                    |  |
| 255          | A system error has occurred.                                                     |  |

### **Command Location**

### Admin server

### [Windows]

<Systemwalker Software Configuration Manager installation directory\*>\SWCFMGM\bin

\*: The default location is C:\Fujitsu\Systemwalker.

### [Linux]

/opt/FJSVcfmgm/bin

### **Privilege Required/Execution Environment**

### [Windows]

- Administrator privileges are required. When using Windows Server 2008, run as an administrator.
- This command can be executed on the admin server.

### [Linux]

- This command can only be executed by the system administrator (superuser).
- This command can be executed on the admin server.

### **Cautions**

- Processing will be terminated if the specified directory already contains files or subdirectories.
- If there is not enough space in the specified directory, or if an error occurs during the backup processing, the files and subdirectories within the specified directory will be deleted and processing will terminate.
- Systemwalker Software Configuration Manager must be stopped before a backup is executed.

### **Example**

Backing up a system

### [Windows]

swcfmg\_backup -d c:\backup

### [Linux]

swcfmg\_backup -d /tmp/backup

### 1.5.2 swcfmg\_restore (Restore Command)

### Description

This command restores the backup data in the specified directory.

### **Synopsis**

swcfmg\_restore -d < Backup data storage directory>

### **Options**

-d < Backup data storage directory>

Specify the path to the directory that contains the backup data to be restored.

### **Return Value**

| Return value | Meaning                                                                          |
|--------------|----------------------------------------------------------------------------------|
| 0            | The command has terminated normally.                                             |
| 10           | There is a parameter error.                                                      |
| 20           | There is an error with the specified output path.                                |
| 100          | Systemwalker Software Configuration Manager is running.                          |
| 101          | A command that cannot be executed at the same time as this command is executing. |
| 102          | You do not have the privileges required to execute this command.                 |
| 110          | A write error has occurred.                                                      |
| 200          | Setup has not been performed.                                                    |
| 255          | A system error has occurred.                                                     |

### **Command Location**

### **Admin server**

### [Windows]

<Systemwalker Software Configuration Manager installation directory\*>\SWCFMGM\bin

\*: The default location is C:\Fujitsu\Systemwalker.

### [Linux]

/opt/FJSVcfmgm/bin

### **Privilege Required/Execution Environment**

### [Windows]

- Administrator privileges are required. When using Windows Server 2008, run as an administrator.
- This command can be executed on the admin server.

### [Linux]

- This command can only be executed by the system administrator (superuser).
- This command can be executed on the admin server.

### **Cautions**

- Systemwalker Software Configuration Manager must be stopped before a restoration is executed.

### **Example**

Restoring a system

### [Windows]

swcfmg\_restore -d c:\backup

### [Linux]

swcfmg\_restore -d /tmp/backup

## 1.5.3 swcfmg\_repository\_backup (Media Library Backup Command)

### Description

This command outputs backup files for the media library to the specified directory.

### **Synopsis**

swcfmg\_repository\_backup -d < Output path>

### **Options**

-d < Output path>

Specify the path to which the data to be backed up will be output.

For the output path, specify an existing directory. This command will terminate abnormally if the output path already contains a backup file.

### **Return Value**

| Return value | Meaning                                                             |
|--------------|---------------------------------------------------------------------|
| 0            | The command has terminated normally.                                |
| 10           | There is a parameter error.                                         |
| 11           | The specified directory does not exist.                             |
| 12           | The specified directory cannot be accessed.                         |
| 59           | Other processing is currently being executed on the media library.  |
| 80           | A backup file already exists in the specified directory.            |
| 100          | Systemwalker Software Configuration Manager is running.             |
| 102          | You do not have the privileges required to execute this command.    |
| 200          | There is not enough free space at the specified output destination. |
| 255          | A system error has occurred.                                        |

### **Command Location**

**Admin server** 

[Windows]

<Systemwalker Software Configuration Manager installation directory\*>\SWCFMGM\bin

\*: The default location is C:\Fujitsu\Systemwalker.

### [Linux]

/opt/FJSVcfmgm/bin

### Privilege Required/Execution Environment

### [Windows]

- Administrator privileges are required. When using Windows Server 2008 operating system, run as an administrator.
- This command can be executed on the admin server.

### [Linux]

- This command can only be executed by the system administrator (superuser).
- This command can be executed on the admin server.

### **Cautions**

- Processing will be terminated if the specified directory already contains files or directories.
- If there is not enough space in the specified directory, or if an error occurs during the backup processing, the files and subdirectories within the specified directory will be deleted and processing will terminate.
- Systemwalker Software Configuration Manager must be stopped when a backup is executed.

### Example

Backing up the media library

### [Windows]

swcfmg\_repository\_backup -d c:\backup

### [Linux]

swcfmg\_repository\_backup -d /tmp/backup

# 1.5.4 swcfmg\_repository\_restore (Media Library Restoration Command)

### Description

This command restores backup data for the media library.

### **Synopsis**

swcfmg\_repository\_restore -d < Backup data folder path> [-to < Media library migration destination folder path>]

### **Options**

-d <Backup data folder path>

Specify the path to the directory that contains the backup data to be restored.

-to < Media library migration destination folder path>

Specify the path to the folder where the media library is to be restored. For example, use this option when migrating the media library due to insufficient disk space. The pre-migration data will be deleted.

For the output path, specify a directory that does not contain any files or subdirectories. A directory will be created automatically if a nonexistent directory is specified.

If this option is omitted, the restoration will be executed without migrating the media library.

### **Return Value**

| Return value | Meaning                                                            |
|--------------|--------------------------------------------------------------------|
| 0            | The command has terminated normally.                               |
| 10           | There is a parameter error.                                        |
| 11           | The specified directory does not exist.                            |
| 12           | The specified directory cannot be accessed.                        |
| 16           | The specified directory is not empty.                              |
| 59           | Other processing is currently being executed on the media library. |
| 81           | The specified directory does not contain backup files.             |
| 82           | There is not enough space for the media library.                   |
| 100          | Systemwalker Software Configuration Manager is running.            |
| 102          | You do not have the privileges required to execute this command.   |
| 255          | A system error has occurred.                                       |

### **Command Location**

### Admin server

### [Windows]

<Systemwalker Software Configuration Manager installation directory\*>\SWCFMGM\bin

\*: The default location is C:\Fujitsu\Systemwalker.

### [Linux]

/opt/FJSVcfmgm/bin

### **Privilege Required/Execution Environment**

### [Windows]

- Administrator privileges are required. When using Windows Server 2008 operating system, run as an administrator.
- This command can be executed on the admin server.

### [Linux]

- This command can only be executed by the system administrator (superuser).
- This command can be executed on the admin server.

### **Cautions**

- Systemwalker Software Configuration Manager must be stopped when a restoration is executed.

### **Example**

Restoring the media library

### [Windows]

swcfmg\_repository\_restore -d c:\backup

### [Linux]

### 1.5.5 swcfmg\_collectinfo (Problem Investigation Data Collection Command)

### Description

This command collects problem investigation data for Systemwalker Software Configuration Manager.

### **Synopsis**

swcfmg\_collectinfo -d < Output path>

### **Options**

### -d < Output path>

Specify the path where the collected data is to be output.

For the output path, specify an existing directory. Note that the specified directory must not contain any files or subdirectories.

It is not possible to specify a directory pathname that contains spaces.

### **Return Value**

| Return value | Meaning                                                                          |  |
|--------------|----------------------------------------------------------------------------------|--|
| 0            | Problem investigation data has been collected.                                   |  |
| 10           | There is a parameter error.                                                      |  |
| 20           | There is an error with the specified output path.                                |  |
| 101          | A command that cannot be executed at the same time as this command is executing. |  |
| 102          | You do not have the privileges required to execute this command.                 |  |
| 110          | A write error has occurred.                                                      |  |
| 255          | A system error has occurred.                                                     |  |

### **Command Location**

### Admin server

### [Windows]

<Systemwalker Software Configuration Manager installation directory\*>\SWCFMGM\bin

\*: The default location is C:\Fujitsu\Systemwalker.

### [Linux]

/opt/FJSVcfmgm/bin

### **Privilege Required/Execution Environment**

### [Windows]

- Administrator privileges are required. When using Windows Server 2008, run as an administrator.
- This command can be executed on the admin server.

### [Linux]

- This command can only be executed by the system administrator (superuser).

- This command can be executed on the admin server.

### **Cautions**

None.

### **Example**

Collecting problem investigation data for Systemwalker Software Configuration Manager

### [Windows]

swcfmg\_collectinfo -d c:\data

### [Linux]

swcfmg\_collectinfo -d /tmp/data

# 1.5.6 swcfmg\_collectinfo\_agent (Agent Problem Investigation Data Collection Command)

### Description

This command collects problem investigation data for Systemwalker Software Configuration Manager agents.

### **Synopsis**

swcfmg\_collectinfo\_agent -d < Output path>

### **Options**

### -d < Output path>

Specify the path where the collected data is to be output.

For the output path, specify an existing directory. Note that the specified directory must not contain any files or subdirectories.

It is not possible to specify a directory pathname that contains spaces.

### **Return Value**

| Return value | Meaning                                                                          |
|--------------|----------------------------------------------------------------------------------|
| 0            | Problem investigation data has been collected.                                   |
| 10           | There is a parameter error.                                                      |
| 20           | There is an error with the specified output path.                                |
| 101          | A command that cannot be executed at the same time as this command is executing. |
| 102          | You do not have the privileges required to execute this command.                 |
| 110          | A write error has occurred.                                                      |
| 255          | A system error has occurred.                                                     |

### **Command Location**

### Linkage server

### [Windows]

<Systemwalker Software Configuration Manager installation directory\*>\SWCFMGA\bin

\*: The default location is C:\Fujitsu\Systemwalker.

### **Business server**

### [Windows]

<Systemwalker Software Configuration Manager installation directory\*>\SWCFMGB\bin

\*: The default location is C:\Fujitsu\Systemwalker.

### [Linux]

/opt/FJSVcfmgb/bin

### **Privilege Required/Execution Environment**

### [Windows]

- Administrator privileges are required. When using Windows Server 2008, run as an administrator.
- This command can be executed on the linkage server or business server.

### [Linux]

- This command can only be executed by the system administrator (superuser).
- This command can be executed on the business server.

### **Cautions**

None.

### **Example**

Collecting problem investigation data for Systemwalker Software Configuration Manager

### [Windows]

swcfmg\_collectinfo\_agent -d c:\data

### [Linux]

swcfmg\_collectinfo\_agent -d /tmp/data

# Chapter 2 File Reference

This chapter explains the details of the various configuration files and CSV files.

### 2.1 Email Transmission Configuration File

### **File Name**

mail\_config.xml

### Description

This file specifies various settings, such as the connection destination for the email notification function, and the retry settings used when transmission errors occur.

### **File Location**

### [Windows]

<Systemwalker Software Configuration Manager installation directory\*>\SWCFMGM\config

\*: The default location is C:\Fujitsu\Systemwalker.

### [Linux]

/etc/opt/FJSVcfmgm/config

### **File Format**

```
<?xml version="1.0" encoding="UTF-8"?>
<!DOCTYPE properties SYSTEM "http://java.sun.com/dtd/properties.dtd">
properties>
    <entry key="enable-email">true</entry>
    <entry key="notify-deployment-success">true</entry>
    ... omitted
    <entry key="smtp-host">smtp.example.com</entry>
    <entry key="smtp-port">25</entry>
    <entry key="smtp-timeout">60</entry>
    <entry key="smtp-retry-interval">600</entry>
    <entry key="smtp-retry-count">10</entry>
   <entry key="retrybox-path">[<Systemwalker Software Configuration Manager installation directory>]/
mail/retrybox</entry>
    <entry key="failbox-path">[<Systemwalker Software Configuration Manager installation directory>]/
mail/failbox </entry>
    <entry key="from-email">cloud-master@example.com</entry>
    <entry key="from-name">Cloud Center</entry>
</properties>
```

### **Parameters**

The contents of each key are as follows:

| Key               | Meaning                                           | Initial value | Default<br>value  |
|-------------------|---------------------------------------------------|---------------|-------------------|
| enable-email (*1) | This key enables the email transmission function. | true          | false             |
| smtp-host (*1)    | Host name or IP address of the SMTP server        | -             | Must be specified |

| Key                      | Meaning                                                                                                    | Initial value                                                                                                    | Default<br>value     |
|--------------------------|----------------------------------------------------------------------------------------------------|----------------------------------------------------------------------------------------------------|----------------------|
| smtp-port (*1)           | Port number of the SMTP server                                                                                                    | 25                                                                                                    | 25                   |
| smtp-timeout             | The timeout for connections to the SMTP server(in seconds)                                                                                                    | 60                                                                                                    | 60                   |
| smtp-retry-interval (*1) | Retry interval when transmission fails (in seconds)                                                                                                    | 300                                                                                                    | 600                  |
| smtp-retry-count (*1)    | Number of retries when transmission fails                                                                                                    | 10                                                                                                    | 10                   |
| retrybox-path            | The directory for storing email awaiting a retry attempt.  This directory temporarily stores email when email transmission errors occur.                           | <systemwalker configuration="" directory="" installation="" manager="" software="">/mail/ retrybox</systemwalker> | Must be<br>specified |
| failbox-path             | Failed email storage directory.  This directory stores email for which the maximum number of retry attempts has been reached when email transmission errors occur. | <systemwalker configuration="" directory="" installation="" manager="" software="">/mail/ failbox</systemwalker>  | Must be<br>specified |
| from-email (*1)          | The sender's email address                                                                                                    | -                                                                                                    | Must be specified    |
| from-name (*1)           | The sender name                                                                                                    | -                                                                                                    | Must be specified    |

<sup>\*1:</sup> The value specified at setup is applied.

### **Cautions**

- Use UTF-8 as the character encoding for the file.
- Systemwalker Software Configuration Manager must be restarted in order for changes to the settings to take effect.

# 2.2 Email Template File (for OS Patches)

### **File Name**

swcfmg\_ospatch\_open.txt

### **Description**

This file contains the template for the body text of the email that prompts tenant administrators and tenant users to apply a patch when a new OS patch has been made available on the repository server (or registered with yum).

### **File Location**

### [Windows]

<Systemwalker Software Configuration Manager installation directory\*>\SWCFMGM\mail\format

\*: The default location is C:\Fujitsu\Systemwalker.

### [Linux]

/etc/opt/FJSVcfmgm/mail/format

### **File Format**

Enter the subject in the first line, and the body text in the second and subsequent lines.

```
1: <Subject>
2: <Body text line 1>
3: <Body text line 2>
```

### **Parameters**

The information provided by the system can be entered in email as variables.

The information provided by the system is as follows:

| Variable    | Value                                               |
|-------------|-----------------------------------------------------|
| \$userid    | The user ID of the recipient                        |
| \$orgid     | The tenant name of the recipient                    |
| \$username  | The user name of the recipient                      |
| \$orgname   | The company or organization name of the recipient   |
| \$patchinfo | The latest patch information that has been detected |

### **Cautions**

Use UTF-8 as the character encoding for the file.

### **Example**

When Systemwalker Software Configuration Manager is installed, a sample template file is installed in the default storage directory. If necessary, use this sample file by editing it.

| Sample content      | [Patch release] The latest patch for the operating system has been released. |
|---------------------|------------------------------------------------------------------------------|
|                     | Attention: Mr./Ms. \$username, \$orgname (\$userid, \$orgid)                 |
|                     | The latest patch for the operating system has been released.                 |
|                     | \$patchinfo                                                                  |
|                     | Please apply the patch if it has not been applied yet.                       |
|                     | This email is sent automatically. Do not reply to this email.                |
| Example of the body | Attention: John Smith, Fujitsu Limited (user001, Group0001)                  |
| text                | The latest patch for the operating system has been released.                 |
|                     | Cumulative security patch KB00001 IE8                                        |
|                     | KB04001 addresses a security hole that                                       |
|                     | Please apply the patch if it has not been applied yet.                       |
|                     | This email is sent automatically. Do not reply to this email.                |

# 2.3 Email Template File (for Fujitsu Middleware Patches)

### **File Name**

swcfmg\_fjmwpatch\_open.txt

### Description

This file contains the template for the body text of the email that prompts tenant administrators and tenant users to apply a patch when a new Fujitsu middleware patch has been registered with Systemwalker Software Configuration Manager.

### **File Location**

### [Windows]

<Systemwalker Software Configuration Manager installation directory\*>\SWCFMGM\mail\format

\*: The default location is C:\Fujitsu\Systemwalker.

### [Linux]

/etc/opt/FJSVcfmgm/mail/format

### **File Format**

Enter the subject in the first line, and the body text in the second and subsequent lines.

```
1: <Subject>
2: <Body text line 1>
3: <Body text line 2>
```

### **Parameters**

The information provided by the system can be entered in mail as variables.

The information provided by the system is as follows:

| Variable    | Value                                               |
|-------------|-----------------------------------------------------|
| \$userid    | The user ID of the recipient                        |
| \$orgid     | The tenant name of the recipient                    |
| \$username  | The user name of the recipient                      |
| \$orgname   | The company or organization name of the recipient   |
| \$patchinfo | The latest patch information that has been detected |

### **Cautions**

Use UTF-8 as the character encoding for the file.

### **Example**

When Systemwalker Software Configuration Manager is installed, a sample template file is installed in the default storage directory. If necessary, use this sample file by editing it.

| Sample content | [Patch release] The latest patch(es) for Fujitsu middleware have been released. |
|----------------|---------------------------------------------------------------------------------|
|                | Attention: Mr./Ms. \$username, \$orgname (\$userid, \$orgid)                    |
|                | The latest patch(es) for Fujitsu middleware have been released.                 |

|                     | \$patchinfo                                                           |  |
|---------------------|-----------------------------------------------------------------------|--|
|                     | Please apply the patch(es) if they have not already been applied.     |  |
|                     | This email is sent automatically. Do not reply to this email.         |  |
| Example of the body | Attention: John Smith, Fujitsu Limited (user001, Group0001)           |  |
| text                | The latest patches for Fujitsu middleware have been released.         |  |
|                     | T005158WP-01 Interstage Application Server Enterprise Edition V9.2.0  |  |
|                     | T005158WP-02 Interstage Application Server Enterprise Edition V10.0.0 |  |
|                     | Please apply the patch(es) if they have not already been applied.     |  |
|                     | This email is sent automatically. Do not reply to this email.         |  |

# 2.4 Email Template File (Patch Distribution and Application)

### **File Name**

| Email subject                                                                                           | Template file name                       |
|----------------------------------------------------------------------------------------------------|------------------------------------------|
| Notification of failure to start the automated operation process for patch distribution and application | swcfmg_process_start_process_error.txt   |
| Notification of acceptance for patch distribution requests                                              | swcfmg_process_distribute_acceptance.txt |
| Notification of acceptance for patch application requests                                               | swcfmg_process_apply_acceptance.txt      |
| Initialization processing failure notification                                                          | swcfmg_process_initialize_error.txt      |
| Schedule cancelation notification                                                                       | swcfmg_process_schedule_cancel.txt       |
| Server error notification                                                                               | swcfmg_process_server_abnormal.txt       |
| Pre-execution script error notification                                                                 | swcfmg_process_pre_script_error.txt      |
| Patch distribution/application failure notification                                                     | swcfmg_process_patch_failure.txt         |
| Post-execution script error notification                                                                | swcfmg_process_post_script_error.txt     |
| Restart failure notification                                                                            | swcfmg_process_reboot_failure.txt        |
| Post-processing failure notification                                                                    | swcfmg_process_reboot_failure.txt        |
| Notification of patch distribution completion                                                           | swcfmg_process_distribute_complete.txt   |
| Notification of patch application completion                                                            | swcfmg_process_apply_complete.txt        |
| Notification of patch distribution/<br>application cancellation                                         | swcfmg_process_abort.txt                 |

### **Description**

This file contains the template for the body text of the emails that are sent to the users, who distribute or apply the patches, when an event occurs with the patch distribution/application processing.

### **File Location**

[Windows]

 $<\!\!System walker Software\ Configuration\ Manager\ installation\ directory *> \ \ SWCFMGM\ mail\ format$ 

\*: The default location is C:\Fujitsu\Systemwalker.

### [Linux]

```
/etc/opt/FJSVcfmgm/mail/format
```

### **File Format**

Enter the subject in the first line, and the body text in the second and subsequent lines.

```
1: <Subject>
2: <Body text line 1>
3: <Body text line 2>
```

### **Parameters**

The information provided by the system can be entered in an email as variables.

The information provided by the system is as follows:

| Variable         | Value                                             |  |
|------------------|---------------------------------------------------|--|
| \$orgid          | The user ID of the recipient                      |  |
| \$orgname        | The tenant name of the recipient                  |  |
| \$userid         | The user name of the recipient                    |  |
| \$username       | The company or organization name of the recipient |  |
| \$processname    | Process name                                      |  |
| \$distributepath | Distribution destination directory                |  |

### **Cautions**

Use UTF-8 as the character encoding for the file.

### Example

- Notification of failure to start the automated operation process for patch distribution and application

```
Notification of failure to start the automated operation process for patch distribution and application
Attention: Mr./Ms. $orgname $username ($orgid $userid)

An error has occurred with the startup process for the automated operation process for patch distribution and application.

Contact the infrastructure administrator.

This email is sent automatically. Do not reply to this email.
```

- Notification of acceptance for patch distribution requests

```
Notification of acceptance for patch distribution requests ($processname)
Attention: Mr./Ms. $username, $orgname ($userid, $orgid)

A patch distribution request has been accepted.

This email is sent automatically. Do not reply to this email.
```

### - Notification of acceptance for patch application requests

Notification of acceptance for patch application requests (\$processname)
Attention: Mr./Ms. \$username, \$orgname (\$userid, \$orgid)

A patch application request has been accepted.

This email is sent automatically. Do not reply to this email.

### - Initialization processing failure notification

Initialization processing failure notification (\$processname)
Attention: Mr./Ms. \$username \$orgname (\$userid \$orgid)

An error has occurred with the initialization processing.

Contact the infrastructure administrator.

Then select the "Initialization processing failure check" task in the Task management window to perform a processing selection operation, according to the infrastructure administrator's instructions.

This email is sent automatically. Do not reply to this email.

### - Schedule cancelation notification

Schedule cancelation notification (\$pocessname)
Attention: Mr./Ms. \$username, \$orgname (\$userid, \$orgid)

A scheduled event has been canceled, and processing has been terminated.

To configure the schedule settings again, repeat the procedure in the Patch Application Wizard from the start.

This email is sent automatically. Do not reply to this email.

### - Server error notification

Server error notification (\$processname)
Attention: Mr./Ms. \$username, \$orgname (\$userid, \$orgid)

An error has been detected on the server where a patch is to be distributed and applied. Check the status of the target server.

Select the "Server error check" task in the Task management window to perform a processing selection operation.

This email is sent automatically. Do not reply to this email.

### - Pre-execution script error notification

Pre-execution script error notification (\$processname) Attention: Mr./Ms. \$username, \$orgname (\$userid, \$orgid)

An error has occurred with the script that performs pre-processing for patch distribution/application. Check the content of the script.

Select the "Pre-execution script error check" task in the Task management window to look up error information and perform a processing selection operation.

This email is sent automatically. Do not reply to this email.

### - Patch distribution/application failure notification

Patch distribution/application failure notification (\$processname)

Attention: Mr./Ms. \$username, \$orgname (\$userid, \$orgid)

The patch distribution/application processing has failed.

Select the "Patch distribution/application failure check" task in the Task management window to

look up error information and perform a processing selection operation.

This email is sent automatically. Do not reply to this email.

### - Post-execution script error notification

Post-execution script error notification (\$processname) Attention: Mr./Ms. \$username, \$orgname (\$userid, \$orgid)

An error has occurred with the script that performs post-processing for patch distribution/application. Check the content of the script.

Select the "Post-execution script error check" task in the Task management window to look up error information and perform a processing selection operation.

This email is sent automatically. Do not reply to this email.

#### - Restart failure notification

Restart failure notification (\$processname)
Attention: Mr./Ms. \$username, \$orgname (\$userid, \$orgid)

Restarting the operating system has failed.

Select the "OS restart failure check" task in the Task management window to look up error information and perform a processing selection operation.

This email is sent automatically. Do not reply to this email.

### - Post-processing failure notification

Post-processing failure notification (\$processname) Attention: Mr./Ms. \$username \$orgname (\$userid \$orgid)

An error has occurred with the post-processing.

Processing will continue.

Contact the infrastructure administrator.

This email is sent automatically. Do not reply to this email.

### - Notification of patch distribution completion

Notification of patch distribution completion (\$processname) Attention: Mr./Ms. \$username, \$orgname (\$userid, \$orgid)

Patch distribution has completed successfully.

The distribution destination is the following directory: Sdistributepath

Use the "Patch distribution completion check" task in the task window to perform a distribution completion operation.

This email is sent automatically. Do not reply to this email.

### - Notification of patch application completion

Notification of patch application completion (\$processname) Attention: Mr./Ms. \$username, \$orgname (\$userid, \$orgid)

Patch application has completed successfully.

This email is sent automatically. Do not reply to this email.

- Notification of patch distribution/application cancellation

```
Notification of patch distribution/application cancellation ($processname)

Attention: Mr./Ms. $username, $orgname ($userid, $orgid)

The patch distribution/application processing has been canceled.

If the distribution and application has not been canceled by a user, a timeout may have occurred. In this case, reduce the number of patches to be applied at the same time, and then, if necessary, distribute and apply the patches again.

This email is sent automatically. Do not reply to this email.
```

# 2.5 Discovery Definition File

### **File Name**

discovery\_config.xml

### Description

This file defines discovery behavior.

- Repository server information

### **File Location**

### [Windows]

\*: The default location is C:\Fujitsu\Systemwalker.

### [Linux]

/etc/opt/FJSVcfmgm/config

### File Format

### Repository server information

### WSUS server information

### **Parameters**

RepositoryServers: Repository server information

This parameter sets up information relating to the repository server.

Multiple specifications: Not possible WSUS: WSUS server information

This parameter sets up information for the WSUS server.

Multiple specifications: Possible

The contents of each key are as follows:

| Key               | Meaning                                                                                                    | Value                           | Initial<br>value | Default<br>value | Remarks |
|-------------------|----------------------------------------------------------------------------------------------------|---------------------------------|------------------|------------------|---------|
| enable-wsus       | This key enables the WSUS                                                                                                  | - true: Enable                  | true             | false            |         |
| (*1)              | server as a repository server.                                                                                             | - false: Disable                |                  |                  |         |
| ipaddress<br>(*1) | This key specifies the IP address of the WSUS server.  Note: If this key is empty, the repository server will be disabled. | IP address Example: 10.10.10.10 | 1                | Empty            |         |

<sup>\*1:</sup> The value specified at setup is applied.

### **Cautions**

Use UTF-8 as the character encoding for the file.

Changes to the definition are applied immediately.

### **Example**

- Using a WSUS server (10.10.10.10) as a repository server

- Using multiple WSUS servers (10.10.10.10 and 11.11.11.11) as repository servers

- Stopping the use of the WSUS server (10.10.10.10)

# 2.6 Patch Management Policy Definition File

### **File Name**

```
patch_management_policy.xml
```

### Description

This file specifies the following information for patch management by Systemwalker Software Configuration Manager.

- Classification levels for managing Windows patches
- Classification levels for managing Fujitsu middleware patches

### Windows patches

This file sets the classification levels for the updates provided by WSUS.

Classification levels classify the importance of a patch in terms of patch management by Systemwalker Software Configuration Manager, and can be specified as either "Required" or "Recommended" for each classification.

- Required: A patch that must be applied uniformly to all servers according to the decision that the infrastructure administrator has made
- Recommended: A patch that the infrastructure administrator recommends applying, but for which a tenant administrator or tenant user can cancel the application if they judge that it may affect business activities

The following table shows the different types of classifications for WSUS, and the default classification level for each type.

| Classification of updates | Classification level |
|---------------------------|----------------------|
| Security Updates          | Required             |
| Critical Updates          | Required             |
| Feature Packs             | Recommended          |
| Service Packs             | Recommended          |
| Tools                     | Recommended          |
| Drivers                   | Recommended          |
| Updates                   | Recommended          |
| Update Rollups            | Recommended          |
| Definition Updates        | Recommended          |

### Fujitsu middleware patches

This file sets the classification levels for the update files downloaded from the UpdateSite.

Classification levels classify the importance of a patch in terms of patch management by Systemwalker Software Configuration Manager, and can be specified as either "Required" or "Recommended" for each importance level of update files.

- Required: A patch that must be applied uniformly to the target servers according to the decision that the infrastructure administrator
  has made
- Recommended: A patch that the infrastructure administrator recommends applying, but for which a tenant administrator or tenant user can cancel the application if they judge that it may affect business activities

The following table shows the different types of update files for Fujitsu middleware, and the default classification level for each type.

| Importance of update files | Classification<br>level |
|----------------------------|-------------------------|
| Important                  | Required                |
| Security                   | Required                |
| Recommended                | Recommended             |

### **File Location**

### [Windows]

```
<Systemwalker Software Configuration Manager installation directory*>\SWCFMGM\config
*: The default location is C:\Fujitsu\Systemwalker.
```

### [Linux]

```
/etc/opt/FJSVcfmgm/config
```

### **File Format**

```
<?xml version="1.0" encoding="UTF-8"?>
<policies>
 <RepositoryServer>
   <WSUS>
     <SecurityUpdate>
       <entry key="applyLevel">[<Patch classification level>]</entry>
     </SecurityUpdate>
     <CriticalUpdate>
       <entry key="applyLevel">[<Patch classification level>]</entry>
     </CriticalUpdate>
     <FeaturePack>
       <entry key="applyLevel">[<Patch classification level>]</entry>
      </FeaturePack>
     <ServicePack>
       <entry key="applyLevel">[<Patch classification level>]</entry>
      </ServicePack>
      <Tool>
       <entry key="applyLevel">[<Patch classification level>]</entry>
      </Tool>
      <Driver>
        <entry key="applyLevel">[<Patch classification level>]</entry>
      </Driver>
      <Update>
        <entry key="applyLevel">[<Patch classification level>]</entry>
```

```
</Update>
   <UpdateRollup>
     <entry key="applyLevel">[<Patch classification level>]</entry>
   </UpdateRollup>
   <DefinitionUpdate>
     <entry key="applyLevel">[<Patch classification level>]</entry>
   </DefinitionUpdate>
  </WSUS>
  <CFMGServer/>
  <FJMW>
   <Security>
     <entry key="applyLevel">[<Patch classification level>]</entry>
   </Security>
   <Important>
     <entry key="applyLevel">[<Patch classification level>]</entry>
    </Important>
    < Recommended/>
      <entry key="applyLevel">[<Patch classification level>]</entry>
    </ Recommended>
  </FJMW>
</CFMGServer></policies>
```

### **Parameters**

The contents of each tag and key are as follows:

| Tag              |                  | Meaning                                                 | Value | Remarks               |
|------------------|------------------|---------------------------------------------------------|-------|-----------------------|
| Policies         |                  | This tag contains policy information.                   | -     | This tag is required. |
| RepositoryServer |                  | This tag contains repository server information.        | -     | This tag is required. |
| WSUS             |                  | This tag contains WSUS information.                     | -     | This tag is required. |
|                  | SecurityUpdate   | This tag contains information about Security Updates.   | -     | This tag is required. |
|                  | CriticalUpdate   | This tag contains information about Critical Updates.   | -     | This tag is required. |
|                  | ServicePack      | This tag contains information about Service Packs.      | -     | This tag is required. |
|                  | FeaturePack      | This tag contains information about Feature packs.      | -     | This tag is required. |
|                  | Tool             | This tag contains information about Tools.              | -     | This tag is required. |
|                  | Driver           | This tag contains information about Drivers.            | -     | This tag is required. |
|                  | Update           | This tag contains information about Updates.            | -     | This tag is required. |
|                  | UpdateRollup     | This tag contains information about Update Rollups.     | -     | This tag is required. |
|                  | DefinitionUpdate | This tag contains information about Definition Updates. | -     | This tag is required. |
| CFMGManager      |                  | This tag contains information about the Systemwalker    | -     | This tag is required. |

| Tag  |             | Meaning                                                   | Value | Remarks               |
|------|-------------|-----------------------------------------------------------|-------|-----------------------|
|      |             | Software Configuration<br>Manager admin server.           |       |                       |
| FJMW |             | This tag contains information about Fujitsu middleware.   | •     | This tag is required. |
|      | Security    | This tag contains information about a "security" patch.   | -     | This tag is required. |
|      | Important   | This tag contains information about an "important" patch. | -     | This tag is required. |
|      | Recommended | This tag contains information about a feature pack.       | •     | This tag is required. |

| Key        | Meaning                             | Value          | Default<br>value | Remarks |
|------------|-------------------------------------|----------------|------------------|---------|
| applyLevel | This key specifies a classification | 1: Required    | 2                |         |
|            | level for a patch.                  | 2: Recommended |                  |         |

### **Cautions**

- Use UTF-8 as the character encoding for the file.
- Changes to the definition are applied next time Systemwalker Software Configuration Manager is started.

### **Example**

```
<?xml version="1.0" encoding="UTF-8"?>
<policies>
 <RepositoryServer>
   <WSUS>
     <SecurityUpdate>
       <entry key="applyLevel">1</entry>
     </SecurityUpdate>
     <CriticalUpdate>
       <entry key="applyLevel">1</entry>
     </CriticalUpdate>
     <FeaturePack>
       <entry key="applyLevel">2</entry>
     </FeaturePack>
     <ServicePack>
       <entry key="applyLevel">2</entry>
      </ServicePack>
     <Tool>
       <entry key="applyLevel">2</entry>
      </Tool>
     <Driver>
       <entry key="applyLevel">2</entry>
      </Driver>
      <Update>
       <entry key="applyLevel">2</entry>
     </Update>
     <UpdateRollup>
       <entry key="applyLevel">2</entry>
     </UpdateRollup>
     <DefinitionUpdate>
       <entry key="applyLevel">2</entry>
      </DefinitionUpdate>
   </WSUS>
```

# 2.7 Linux Patch Management Target Configuration File

### **File Name**

Any name

### Description

This file is used to define RPM packages subject to Linux patch management.

- Output file for the swcfmg\_patch\_exportrpmpolicy command (the Linux patch management target definition export command)
- Input file for the swcfmg\_patch\_importrpmpolicy command (the Linux patch management target definition import command)

This file is specified as an option for the swcfmg\_patch\_importrpmpolicy command (the Linux patch management target definition import command), thereby registering definitions.

### File Location

Any folder

### **File Format**

CSV format

```
[#]<rpm-name>,<rpm-architecture>,<rpm-version>,<rpm-release>
...
```

### **Parameters**

The following line is regarded as a single definition.

[#]<rpm-name>,<rpm-architecture>,<rpm-version>,<rpm-release>

If an item includes a comma (",") or double quote ("), enclose the item in double quotes (").

Example:

```
"z,lib",x86_64,1.2.3,3
```

These parameters will be defined as below:

```
z,lib,x86_64,1.2.3,3
```

Also, if an item includes double quotes ("), enter two consecutive double quotes. Entering two consecutive double quotes expresses one double quote symbol.

### Example:

```
"z""lib""",x86_64,1.2.3,3
```

These parameters will be defined as below:

```
z"lib",x86_64,1.2.3,3
```

In all other cases, there is no need to enclose items in double quotes ("). Double quotes are not needed for empty items either. Even if double quotes are used to enclose an item that does not require double quotes, the definition will still be valid.

| Column | Item             | Meaning                  | Value              | Remarks                                                               |
|--------|------------------|--------------------------|--------------------|-----------------------------------------------------------------------|
| -      | #                | Comment line             | -                  | -                                                                     |
| 1      | rpm-name         | RPM package name         | Example: yum       | Cannot be omitted.                                                    |
| 2      | rpm-architecture | RPM package architecture | Example:<br>noarch | -                                                                     |
| 3      | rpm-version      | RPM package version      | Example: 3.2.22    | -                                                                     |
| 4      | rpm-release      | RPM package release      | Example: 33.el5    | This item is valid if RPM package version (rpm-version) has been set. |

### **Cautions**

- Changes to the definition are reflected with the next discovery.
- If multiple definitions have been set for the same RPM package name, the definition with the highest priority will take effect, in accordance with the following order of priorities. (Combinations with the widest scope have the highest priority.)

| Priority | Column combination                                           |  |  |
|----------|--------------------------------------------------------------|--|--|
| High     | "rpm-name"                                                   |  |  |
|          | "rpm-name", "rpm-architecture"                               |  |  |
|          | "rpm-name", "rpm-version"                                    |  |  |
| Low      | "rpm-name", "rpm-architecture", "rpm-version"                |  |  |
|          | "rpm-name", "rpm-version", "rpm-release"                     |  |  |
|          | "rpm-name", "rpm-architecture", "rpm-version", "rpm-release" |  |  |

- If two combinations with the same priority are defined, both combinations will take effect.

### Example:

```
zlib,i386,,
zlib,x86_64,,
```

In the example above, both definitions take effect.

- These settings do not perform authorization operations for RPM packages. These settings only set up RPM packages that are managed as Linux patches. Authorization operations are automatically performed when the infrastructure administrator registers RPM packages with the yum repository server.

### **Example**

- Defining only the RPM package name

```
zlib,,,
```

In this example, RPM packages such as  $zlib.x86\_64\ 1.2.3-3$ ,  $zlib.i386\ 1.2.3-3$ ,  $zlib.x86\_64\ 1.2.3-25.el6$ ,  $zlib.i386\ 1.2.4-2$  and  $zlib.i386\ 1.2.4-2$  will be subject to patch management.

- Defining the RPM package name and architecture

```
zlib,x86_64,,
```

In this example, RPM packages such as zlib.x86\_64 1.2.3-3, zlib.x86\_64 1.2.3-25.el6 and zlib.x86\_64 1.2.4-2 will be subject to patch management.

- Defining the RPM package name and version

```
zlib,,1.2.3,
```

In this example, RPM packages such as zlib.x86\_64 1.2.3-3, zlib.i386 1.2.3-3, zlib.x86\_64 1.2.3-25.el6 and zlib.i686 1.2.3-25.el6 will be subject to patch management.

- Defining the RPM package name, architecture, and version

```
zlib,x86_64,1.2.3,
```

In this example, RPM packages such as zlib.x86\_64 1.2.3-3 and zlib.x86\_64 1.2.3-25.el6 will be subject to patch management.

- Defining the RPM package name, version, and release

```
zlib,,1.2.3,3
```

In this example, RPM packages such as zlib.x86\_64 1.2.3-3 and zlib.i386 1.2.3-3 will be subject to patch management.

- Defining the RPM package name, architecture, version, and release (all items specified)

```
zlib,x86_64,1.2.3,3
```

In this example, only "zlib.x86\_64 1.2.3-3" will be subject to patch management.

- Mixing two definitions on the same RPM package name, one with just the RPM package name, and the other with the RPM package name and architecture

```
zlib,,,
zlib,x86_64,,
```

The definition with just the RPM package name will take effect. (In this example, RPM packages such as zlib.x86\_641.2.3-3, zlib.i386 1.2.3-3, zlib.x86\_64 1.2.3-25.el6, zlib.i686 1.2.3-25.el6, zlib.x86\_641.2.4-2 and zlib.i386 1.2.4-2 will be subject to patch management.)

### 2.8 Patch List CSV File

The patch list CSV file can be downloaded from the following window of the management console.

- The patch list window of the management console

The application status of all patches is output. By outputting the information to a CSV file, it is possible to collate servers where patches have been applied and servers where patches have not been applied.

Clicking the **Download CSV file** button displays the window to select the storage destination of a CSV file where the list information for each window can be saved.

### File Name

The name of the CSV file will have the following format:

```
patch_list_<Patch type>_date.csv
```

### **File Location**

Any folder

### **Character Encoding for the CSV File**

The CSV file will be output using the character encoding for the operating system on the admin server.

### **CSV Output Format**

The following information is output.

### Windows patches

| Item<br>No. | Item name          | Maximum<br>length<br>(bytes) | Value<br>format | Remarks                                                                |
|-------------|--------------------|------------------------------|-----------------|------------------------------------------------------------------------|
| 1           | Patch ID           | 16                           | Text            | This item indicates the patch ID of the OS patch.                      |
| 2           | Class              | 16                           | Text            | This item indicates the classification level of the OS patch.          |
| 3           | Patch type         | 32                           | Text            | This item indicates the patch type (the class of WSUS update program). |
| 4           | Product name       | 256                          | Text            | This item indicates the product name.                                  |
| 5           | Release date       | 10                           | Text            | This item indicates the release date of the OS patch.                  |
|             |                    |                              |                 | This item is not output for middleware patches.                        |
| 6           | Overview           | 256                          | Text            | This item indicates an overview (title) of the patch.                  |
| 7           | Server name        | 256                          | Text            | This item indicates the server name.                                   |
| 8           | Application status | 16                           | Text            | This item indicates the application status.                            |
|             |                    |                              |                 | - Applied                                                              |
|             |                    |                              |                 | - Unapplied                                                            |
| 9           | L-Platform name    | 256                          | Text            | This item indicates the L-Platform name.                               |
| 10          | Tenant name        | 64                           | Text            | This item indicates the tenant name.                                   |
| 11          | IP address         | 15                           | Text            | This item indicates the IP address.                                    |
| 12          | Host name          | 256                          | Text            | This item indicates the host name.                                     |
| 13          | User ID            | 64                           | Text            | This item indicates the user ID of the contact user.                   |

### Linux patches

| Item<br>No. | Item name    | Maximum<br>length<br>(bytes) | Value<br>format | Remarks                                                                                                    |
|-------------|--------------|------------------------------|-----------------|----------------------------------------------------------------------------------------------------|
| 1           | Package name | 64                           | Text            | This item indicates the package name.                                                                                      |
| 2           | Version      | 32                           | Text            | This item indicates the version of the package.                                                                            |
| 3           | Release      | 32                           | Text            | This item indicates the release number of the package.                                                                     |
| 4           | Architecture | 16                           | Text            | This item indicates the architecture for the package.                                                                      |
| 5           | Release date | 10                           | Text            | This item indicates the date when the package information was registered with Systemwalker Software Configuration Manager. |

| Item<br>No. | Item name          | Maximum<br>length<br>(bytes) | Value<br>format | Remarks                                                             |
|-------------|--------------------|------------------------------|-----------------|---------------------------------------------------------------------|
| 6           | Overview           | 256                          | Text            | This item indicates an overview (summary) of the package.           |
| 7           | Server name        | 256                          | Text            | This item indicates the server name.                                |
| 8           | Application status | 16                           | Text            | This item indicates the application status.  - Applied  - Unapplied |
| 9           | L-Platform name    | 256                          | Text            | This item indicates the L-Platform name.                            |
| 10          | Tenant name        | 64                           | Text            | This item indicates the tenant name.                                |
| 11          | IP address         | 15                           | Text            | This item indicates the IP address.                                 |
| 12          | Host name          | 256                          | Text            | This item indicates the host name.                                  |
| 13          | User ID            | 64                           | Text            | This item indicates the user ID of the contact user.                |

### Fujitsu middleware patches

| Item<br>No. | Item name          | Maximum<br>length<br>(bytes) | Value<br>format | Remarks                                                                                                    |
|-------------|--------------------|------------------------------|-----------------|----------------------------------------------------------------------------------------------------|
| 1           | Patch ID           | 16                           | Text            | This item indicates the patch ID.                                                                                          |
| 2           | Class              | 16                           | Text            | This item outputs the classification level for the Fujitsu middleware patch.                                               |
| 3           | Importance         | 32                           | Text            | This item indicates the importance level of the patch Recommended                                                          |
|             |                    |                              |                 | - Important                                                                                                    |
|             |                    |                              |                 | - Security                                                                                                    |
| 4           | Update type        | 16                           | Text            | This item indicates the update type of the patch.                                                                          |
|             |                    |                              |                 | - Urgent                                                                                                    |
| 5           | Product name       | 256                          | Text            | This item indicates the product name.                                                                                      |
| 6           | OS                 | 16                           | Text            | This item indicates the operating system (platform).                                                                       |
| 7           | Update title       | 256                          | Text            | This item indicates a summary (title) of the patch.                                                                        |
| 8           | Release date       | 10                           | Text            | This item indicates the date when the package information was registered with Systemwalker Software Configuration Manager. |
| 9           | Server name        | 256                          | Text            | This item indicates the server name.                                                                                       |
| 10          | Application status | 16                           | Text            | This item indicates the application status.                                                                                |
|             |                    |                              |                 | - Applied                                                                                                    |
|             |                    |                              |                 | - Unapplied                                                                                                    |
| 11          | L-Platform name    | 256                          | Text            | This item indicates the L-Platform name.                                                                                   |
| 12          | Tenant name        | 64                           | Text            | This item indicates the tenant name.                                                                                       |
| 13          | IP address         | 15                           | Text            | This item indicates the IP address.                                                                                        |
| 14          | Host name          | 256                          | Text            | This item indicates the host name.                                                                                         |

| Item<br>No. | Item name | Maximum<br>length<br>(bytes) | Value<br>format | Remarks                                              |
|-------------|-----------|------------------------------|-----------------|------------------------------------------------------|
| 15          | User ID   | 64                           | Text            | This item indicates the user ID of the contact user. |

### **Output Examples**

### - Windows patches

Patch ID, Class, Patch type, Product name, Release date, Overview, Server name, Application status, L-Platform name, Tenant name, IP address, Host name, User ID KB2618451,Required,Security Updates,Windows Server 2008 R2,2011-12-14,Cumulative security update program for ActiveX Killbits for Windows Server 2008 R2 x64 Edition (KB2618451), kaihatu3\_db(VR7NYBNV6W0001), Not applied, Development Department III, Kobe Office (KOBE), 192.168.99.7, VR7NYBNV6W0001, smith\_jane KB2618451, Required, Security Updates, Windows Server 2008 R2, 2011-12-14, Cumulative security update program for ActiveX Killbits for Windows Server 2008 R2 x64 Edition (KB2618451), kaihatsu2\_db(V3JZAPW36Y0001), Not applied, Development Department II, Kobe Office (KOBE), 192.168.99.5, V3JZAPW36Y0001, smith\_jane KB2618444, Required, Security Updates, Windows Server 2008 R2, 2011-12-14, Cumulative security update program for Internet Explorer 8 for Windows Server 2008 R2 x64 Edition (KB2618444), kaihatsu1\_ap(VHXDO1JI7D0001), Applied, Development Department I, Tokyo Head Office(TOKYO), 192.168.99.4, VHXDO1JI7D0001, smith\_john KB2618444, Required, Security Updates, Windows Server 2008 R2, 2011-12-14, Cumulative security update program for Internet Explorer 8 for Windows Server 2008 R2 x64 Edition (KB2618444), eigyo2\_web(VIYEP46HB80001), Not applied, Sales Department II, Tokyo Head Office(TOKYO), 192.168.99.3, VIYEP46HB80001, smith\_john KB2607047, Recommended, Updates, Windows Server 2008 R2, 2011-12-14, Update program for Windows Server 2008 R2 x64 Edition(KB2607047), kanri\_web(VGWCN21KMH0001), Applied, Admin Department, Tokyo Head Office(TOKYO), 192.168.99.18, VGWCN21KMH0001, smith\_john KB2607047, Recommended, Updates, Windows Server 2008 R2, 2011-12-14, Update program for Windows Server 2008 R2 x64 Edition (KB2607047), keiri\_db(VZFV6IMIMW0001), Not applied, Accounting Department, Tokyo Head Office(TOKYO),192.168.99.11,VZFV6IMIMW0001,smith\_john KB2641690, Required, Critical Updates, Windows Server 2008 R2, 2011-11-11, Update program for Windows Server 2008 R2 x64 Edition (KB2641690), kanri\_web(VGWCN21KMH0001), Applied, Admin Department, Tokyo Head Office(TOKYO), 192.168.99.18, VGWCN21KMH0001, smith john KB2641690, Required, Critical Updates, Windows Server 2008 R2, 2011-11-11, Update program for Windows Server 2008 R2 x64 Edition (KB2641690), keiri\_db(VZFV6IMIMW0001), Applied, Accounting Department, Tokyo Head Office (TOKYO), 192.168.99.11, VZFV6IMIMW0001, smith\_john

### - Linux patches

Package name, Version, Release, Architecture, Release date, Overview, Server name, Application status, L-Platform name, Tenant name, IP address, Host Name, User ID glibc, 2.12, 1.47.el6\_2.56, x86\_64, 2011-12-06, GNU libc library, kaihatu3\_db(VR7NYBNV6W0001), Not applied, Development Department III, Kobe Office(KOBE), 192.168.99.7, VR7NYBNV6W0001, smith\_jane glibc-common, 2.12, 1.47.el6\_2.5, x86\_64, 2011-12-06, generic binary for glibc, locale data, kaihatu3\_db(VR7NYBNV6W0001), Not applied, Development Department III, Kobe Office(KOBE), 192.168.99.7, VR7NYBNV6W0001, smith\_jane nscd, 2.12, 1.47.el6\_2.5, x86\_64, 2011-12-06, Naming service caching daemon(nscd), kaihatu3\_db(VR7NYBNV6W0001), Not applied, Development Department III, Kobe Office(KOBE), 192.168.99.7, VR7NYBNV6W0001, smith\_jane

### - Fujitsu middleware patches

Patch ID, Importance, Update type, Product name, OS, Update title, Release date, Server name, Application status, L-Platform name, Tenant name, IP address, Host name, User ID T004726WP-01, Security, Urgent, Interstage Application Server Enterprise Edition, Windows, 2010/11/11, Interstage HTTP Server security patch, 2010-11-11, kaihatu3\_db(VR7NYBNV6W0001), Applied, Development Department III, Kobe Office, 192.168.99.7, VR7NYBNV6W0001, smith\_jane

T004726WP-03, Security, Urgent, Interstage Application Server Enterprise Edition, Windows, 2011/12/20, Interstage HTTP Server security patch, 2011-12-20, kaihatu3\_db(VR7NYBNV6W0001), Not applied, Development Department III, Kobe Office(KOBE), 192.168.99.7, VR7NYBNV6W0001, smith\_jane T004726WP-03, Security, Urgent, Interstage Application Server Enterprise Edition, Windows, 2011/12/20, Interstage HTTP Server security patch, 2011-12-20, kaihatu3\_db(VR7NYBNV6W0001), Not applied, Sales Department II, Tokyo Head Office(TOKYO), 192.168.99.3, VIYEP46HB80001, smith\_john T005158WP-02, Recommended, Urgent, Interstage Application Server Enterprise Edition, Windows, 2011/12/20, Update patch for Interstage J2EE Common Resource, 2011-12-20, kaihatu3\_db(VR7NYBNV6W0001), Not applied, Development Department III, Kobe Office(KOBE), 192.168.99.7, VR7NYBNV6W0001, smith\_jane

## 2.9 Patch Application CSV File

The patch application CSV file can be downloaded from the following window of the management console.

- The Confirm window in the Patch Application Wizard of the management console

Information about the target servers to which patches are to be applied and a list of the target patches will be output to this CSV file. Outputting the information to a CSV file makes it possible to check the servers to which patches are to be applied and the patches to be applied, and to leave this information as logs.

Clicking the **Download CSV file** button displays the window to select the storage destination of a CSV file where the list information for each window can be saved.

#### File Name

The name of the CSV file will have the following format:

patch\_apply\_list\_</br/>Date time>.csv

Note: The date/time format is YYYYMMDDhhmmss (accurate to the second).

### **File Location**

Any folder

### Character Encoding for the CSV File

The CSV file will be output using the character encoding for the operating system on the admin server.

### **CSV Output Format**

The following information is output.

Windows patches

| Item<br>No. | Item name       | Maximum<br>length<br>(bytes) | Value<br>format | Remarks                                                                |
|-------------|-----------------|------------------------------|-----------------|------------------------------------------------------------------------|
| 1           | Server name     | 256                          | Text            | This item indicates the server name.                                   |
| 2           | L-Platform name | 256                          | Text            | This item indicates the L-Platform name.                               |
| 3           | Tenant name     | 64                           | Text            | This item indicates the tenant name.                                   |
| 4           | Patch ID        | 16                           | Text            | This item indicates the patch ID of the OS patch.                      |
| 5           | Class           | 16                           | Text            | This item indicates the classification level of the OS patch.          |
| 6           | Patch type      | 32                           | Text            | This item indicates the patch type (the class of WSUS update program). |

### Linux patches

| Item<br>No. | Item name       | Maximum<br>length<br>(bytes) | Value<br>format | Remarks                                                |
|-------------|-----------------|------------------------------|-----------------|--------------------------------------------------------|
| 1           | Server name     | 256                          | Text            | This item indicates the server name.                   |
| 2           | L-Platform name | 256                          | Text            | This item indicates the L-Platform name.               |
| 3           | Tenant name     | 64                           | Text            | This item indicates the tenant name.                   |
| 4           | Package name    | 64                           | Text            | This item indicates the package name.                  |
| 5           | Version         | 32                           | Text            | This item indicates the version of the package.        |
| 6           | Release         | 32                           | Text            | This item indicates the release number of the package. |

### Fujitsu middleware patches

| Item<br>No. | Item name       | Maximum<br>length<br>(bytes) | Value<br>format | Remarks                                                |
|-------------|-----------------|------------------------------|-----------------|--------------------------------------------------------|
| 1           | Server name     | 256                          | Text            | This item indicates the server name.                   |
| 2           | L-Platform name | 256                          | Text            | This item indicates the L-Platform name.               |
| 3           | Tenant name     | 64                           | Text            | This item indicates the tenant name.                   |
| 4           | Patch ID        | 16                           | Text            | This item indicates the patch ID.                      |
| 5           | Importance      | 32                           | Text            | This item indicates the importance level of the patch. |
|             |                 |                              |                 | - Recommended                                          |
|             |                 |                              |                 | - Important                                            |
|             |                 |                              |                 | - Security                                             |
| 6           | Update type     | 16                           | Text            | This item indicates the update type of the patch.      |
|             |                 |                              |                 | - Urgent                                               |

### **Output Examples**

### - Windows patches

```
Server name,L-Platform name,Tenant name,Patch ID,Class,Patch type
keiri_db(VZFV6IMIMW0001),Accounting Department,Tokyo Head
Office(TOKYO),KB2618451,Required,Security Updates
keiri_db(VZFV6IMIMW0001),Accounting Department,Tokyo Head
Office(TOKYO),KB2618444,Required,Security Updates
keiri_db(VZFV6IMIMW0001),Accounting Department,Tokyo Head
Office(TOKYO),KB2607047,Recommended,Updates
keiri_db(VZFV6IMIMW0001),Accounting Department,Tokyo Head
Office(TOKYO),KB2641690,Required,Critical Updates
```

### - Linux patches

```
Server name,L-Platform name,Tenant name,Package name,Version,Release kaihatu3_db(VR7NYBNV6W0001),Development Department III,Osaka Branch(OSAKA),glibc, 2.12,1.47.e16_2.56,x86_64 kaihatu3_db(VR7NYBNV6W0001),Development Department III,Osaka Branch(OSAKA),glibc-common, 2.12,1.47.e16_2.56 kaihatu3_db(VR7NYBNV6W0001),Development Department III,Osaka Branch(OSAKA),nscd, 2.12,1.47.e16_2.5,x86_64
```

### - Fujitsu middleware patches

```
Server name,L-Platform name,Tenant name,Patch ID,Importance,Update type
eigyo2_web(VIYEP46HB80001),Sales Department II,Tokyo Head
Office(TOKYO),T004726WP-01,Security,Urgent
eigyo2_web(VIYEP46HB80001),Sales Department II,Tokyo Head
Office(TOKYO),T004726WP-03,Security,Urgent
eigyo2_web(VIYEP46HB80001),Sales Department II,Tokyo Head
Office(TOKYO),T004726WP-03,Security,Urgent
eigyo2_web(VIYEP46HB80001),Sales Department II,Tokyo Head
Office(TOKYO),T005158WP-02,Recommended,Urgent
```